IBM Database Services Expansion Pack SQL Tuning Services 2.1

# *Installation and Getting Started Guide Last updated: 2024-04-02*

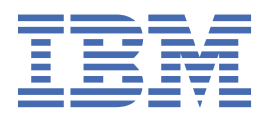

#### **Notes**

Before using this information and the product it supports, be sure to read the general information under "Notices" at the end of this information.

Subsequent editions of this PDF will not be delivered in IBM Publications Center. Always download the latest edition from [IBM Documentation.](https://www.ibm.com/docs/en/SSEPEK_12.0.0/home/src/tpc/db2z_pdfmanuals.html)

## **2024-04-02 edition**

This edition applies to IBM® SQL Tuning Services, Version 2.1, which is a component of the Database Services Expansion Pack feature delivered with Db2 Accessories Suite for z/OS, V4.2.1, product number 5697-Q05, and to any subsequent releases to IBM SQL Tuning Services until otherwise indicated in new editions. Make sure that you are using the correct edition for the level of the IBM SQL Tuning Services offering that you are using.

#### **© Copyright International Business Machines Corporation 2022, 2024.**

US Government Users Restricted Rights – Use, duplication or disclosure restricted by GSA ADP Schedule Contract with IBM Corp.

# **Contents**

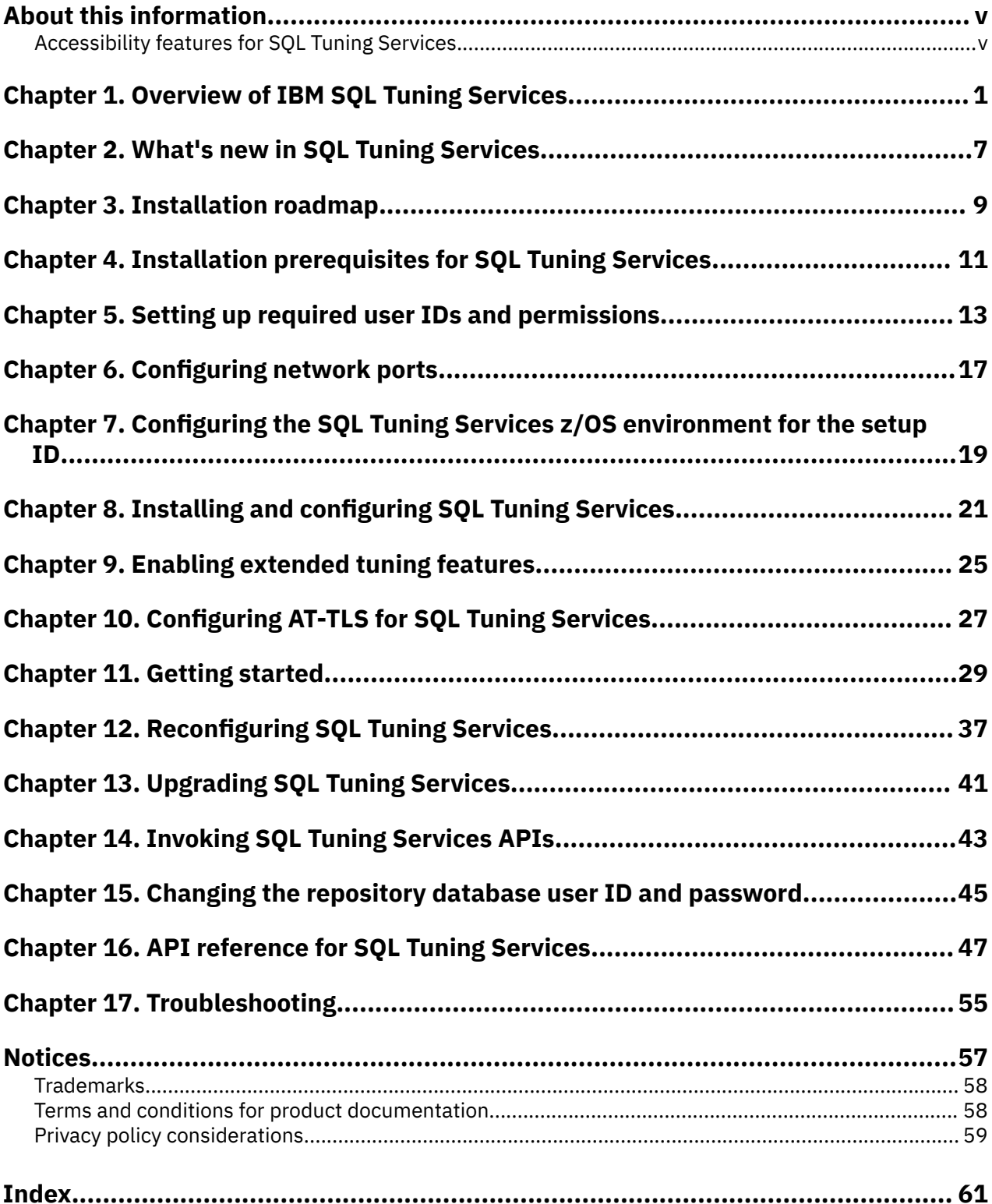

# <span id="page-4-0"></span>**About this information**

This guide provides installation, configuration, administration, usage, and reference information for SQL Tuning Services.

# **Accessibility features for SQL Tuning Services**

Accessibility features help a user who has a physical disability, such as restricted mobility or limited vision, to use information technology products successfully.

## **Accessibility features**

The following list includes the major accessibility features in z/OS<sup>®</sup> products, including SQL Tuning Services. These features support:

- Keyboard-only operation.
- Interfaces that are commonly used by screen readers and screen magnifiers.
- Customization of display attributes such as color, contrast, and font size

## **Keyboard navigation**

For information about navigating ISPF panels using TSO/E or ISPF, refer to the *z/OS TSO/E Primer*, the *z/OS TSO/E User's Guide*, and the *z/OS ISPF User's Guide*. These guides describe how to navigate each interface, including the use of keyboard shortcuts or function keys (PF keys). Each guide includes the default settings for the PF keys and explains how to modify their functions.

## **IBM and accessibility**

See the *IBM Accessibility Center* at <http://www.ibm.com/able>for more information about the commitment that IBM has to accessibility.

# <span id="page-6-0"></span>**Chapter 1. Overview of IBM SQL Tuning Services**

SQL Tuning Services is a set of tools, delivered as RESTful APIs, that you use to analyze and tune SQL applications that work with Db2® for z/OS. You can call these APIs directly from an application and you can use them from within IBM Db2 Administration Foundation for z/OS and IBM Db2 for z/OS Developer Extension.

## **SQL Tuning Services features**

SQL Tuning Services features are provided in the following two products:

- **[IBM Database Services Expansion Pack](https://publibfp.dhe.ibm.com/epubs/pdf/i1359292.pdf)**, which is available at no additional cost to licensed Db2 Accessories Suite for z/OS users, includes a subset of all the available SQL Tuning Services features.
- **[IBM Db2 Query Workload Tuner for z/OS 6.1](https://www.ibm.com/docs/en/dqwtfz/6.1?topic=overview-db2-query-workload-tuner)**, which can be purchased separately or is included in the Db2 Performance Solution Pack for z/OS, includes all of the features that are included with IBM Database Services Expansion Pack plus a more robust set SQL analysis and tuning features.

The following table describes all of the SQL Tuning Services features and indicates which features are included with the related products:

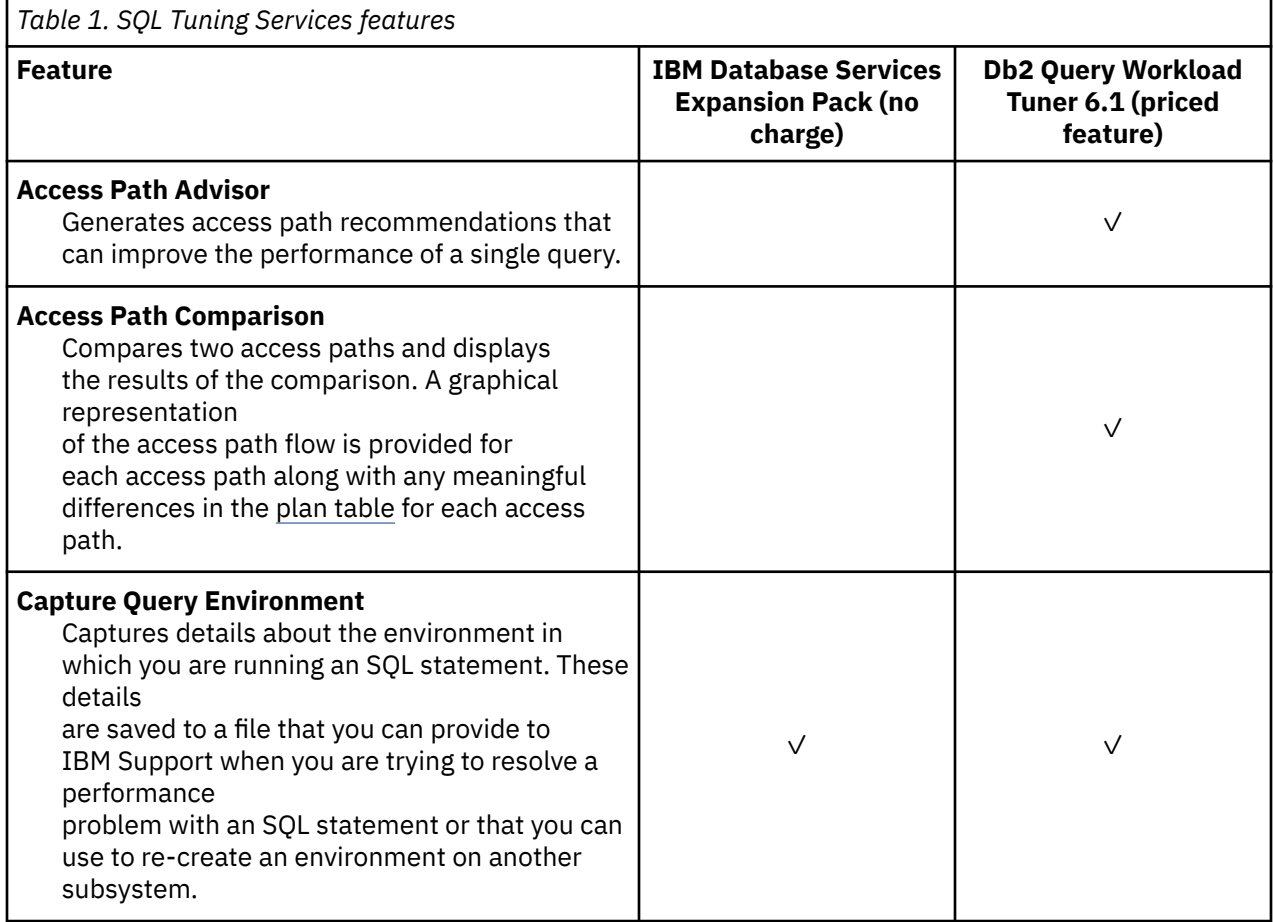

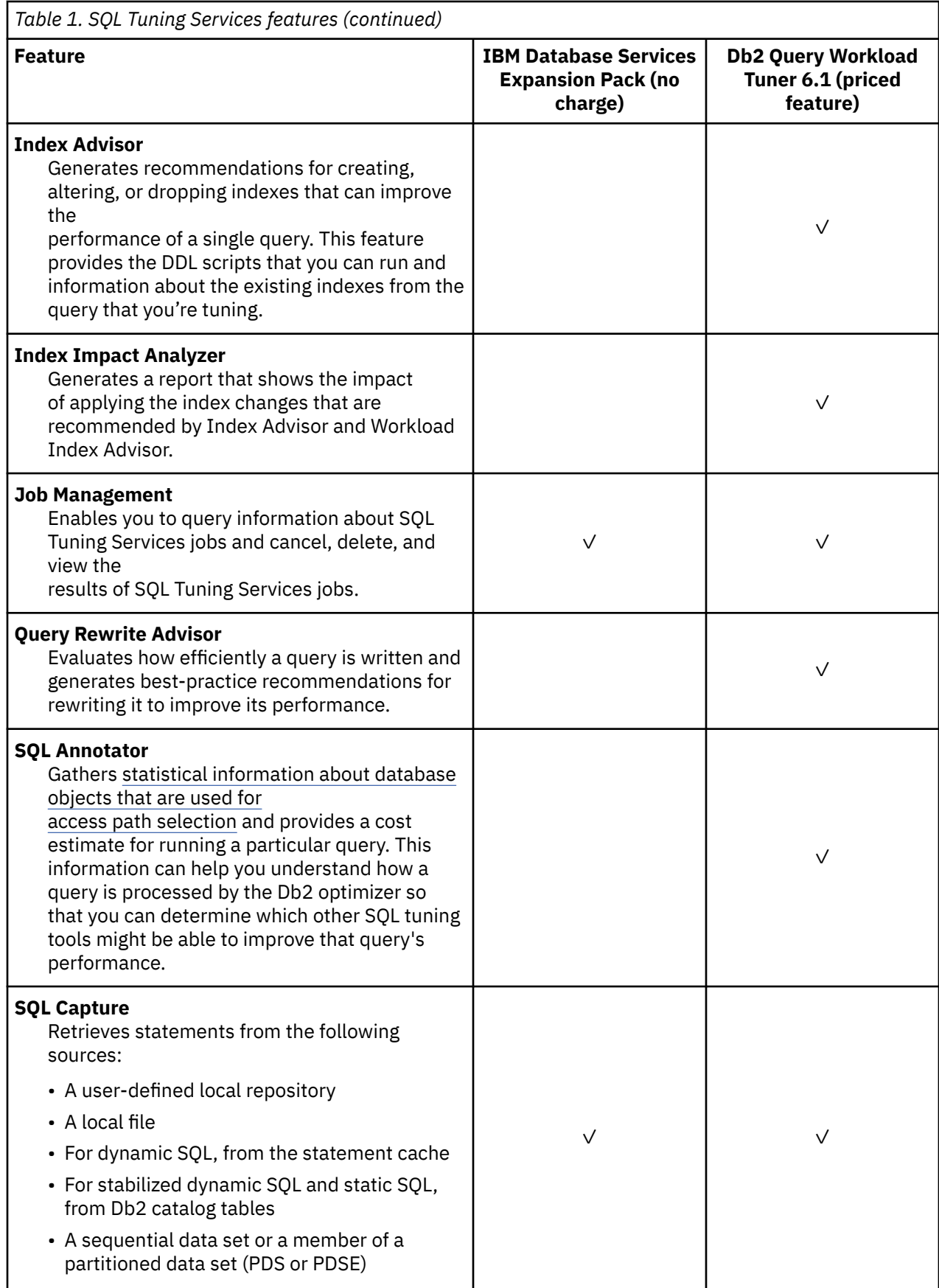

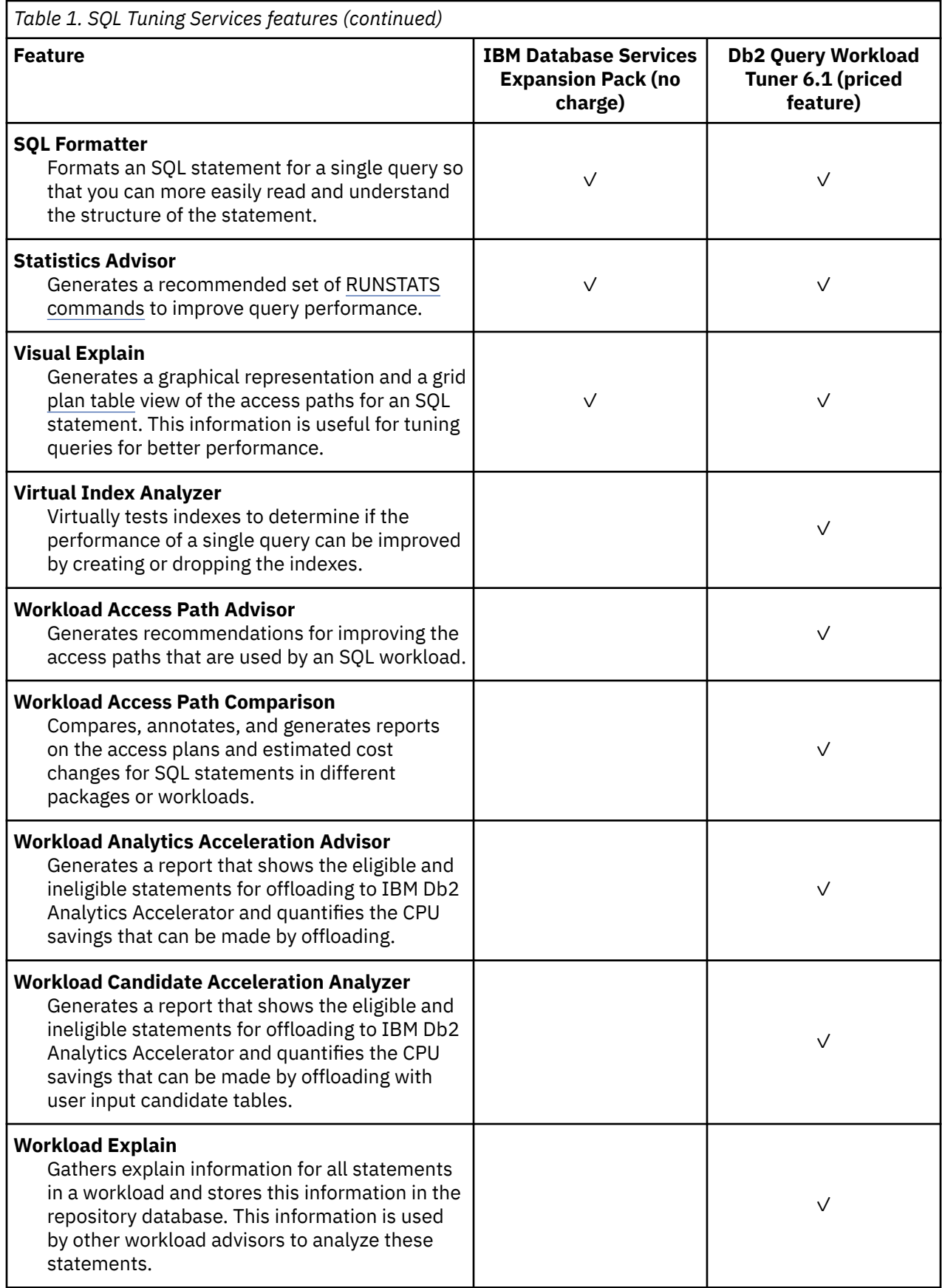

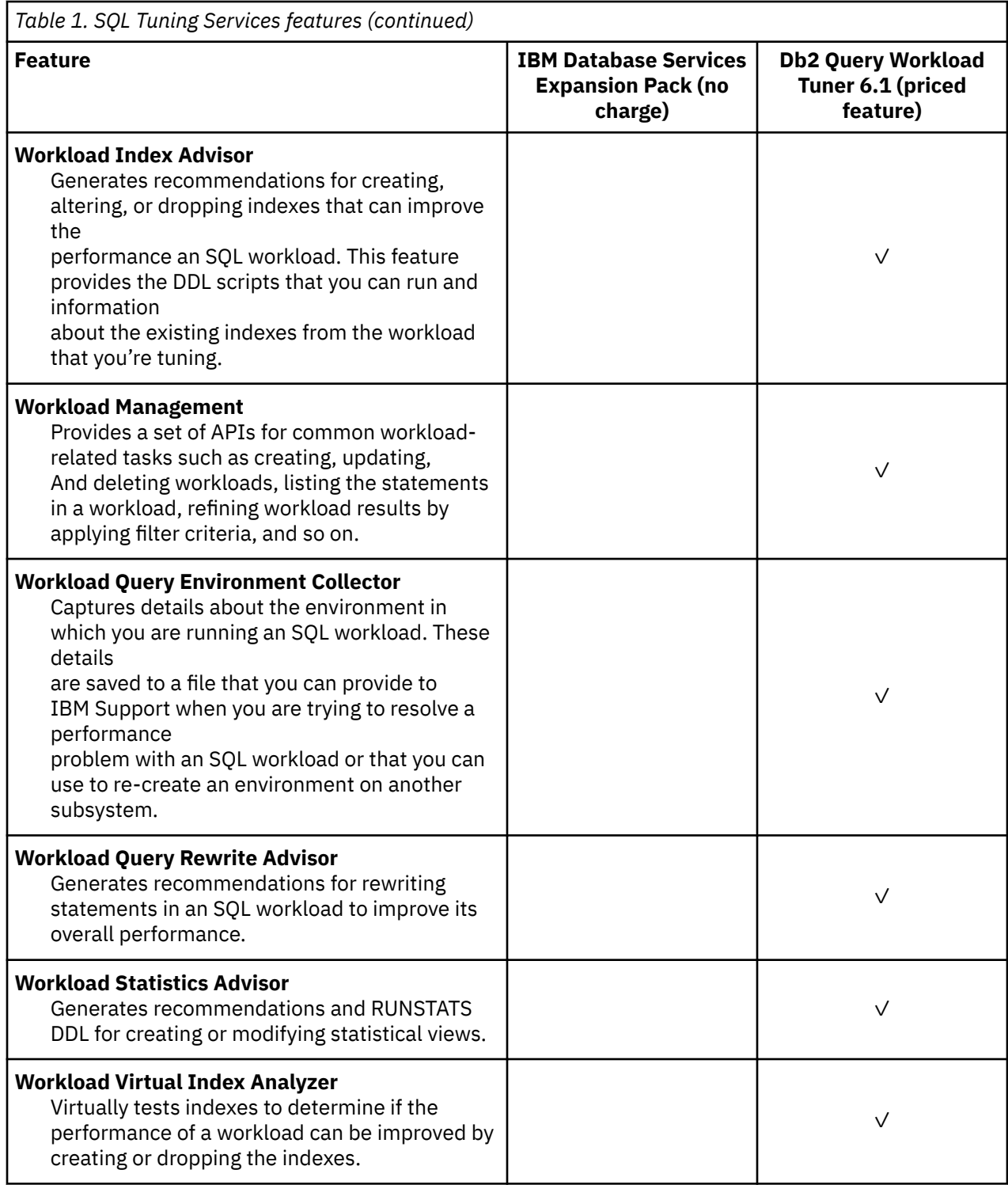

## **How to use SQL Tuning Services**

Because SQL Tuning Services functionality is delivered as RESTful APIs, you can call them directly from an application or development environment (for example, from within a CI/CD DevOps pipeline).

Additionally, SQL Tuning Services functionality is integrated into the user interfaces of the following products:

• [IBM Db2 Administration Foundation for z/OS](https://www.ibm.com/docs/en/umsfz/1.2.0?topic=120-using-db2-administration-foundation) leverages the SQL Tuning Services APIs to improve the performance of SQL applications that are running on your system. A database administrator can identify, evaluate, and improve SQL queries that affect system performance.

• [IBM Db2 for z/OS Developer Extension](https://ibm.github.io/db2forzosdeveloperextension-about/) integrates the SQL Tuning Services APIs into a Microsoft Visual Studio Code development environment so that application developers can analyze and tune their SQL applications as they are writing them.

**Restriction:** Workload analysis and tuning features are available only as stand-alone APIs and with Db2 Administration Foundation. Currently, they are not integrated into Db2 Developer Extension.

# <span id="page-12-0"></span>**Chapter 2. What's new in SQL Tuning Services**

This topic describes new and changed SQL Tuning Services functions and identifies the APARs that deliver these functions.

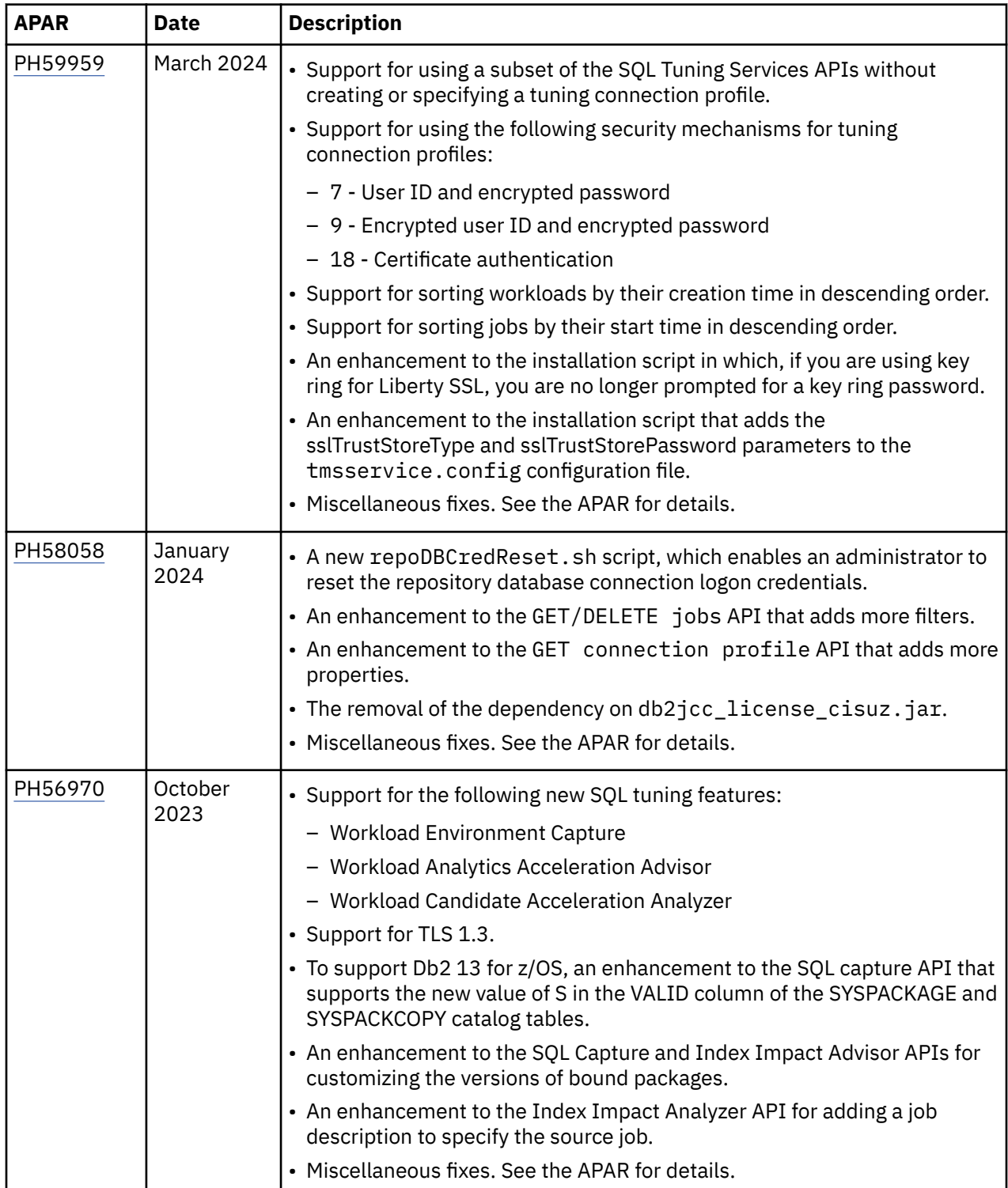

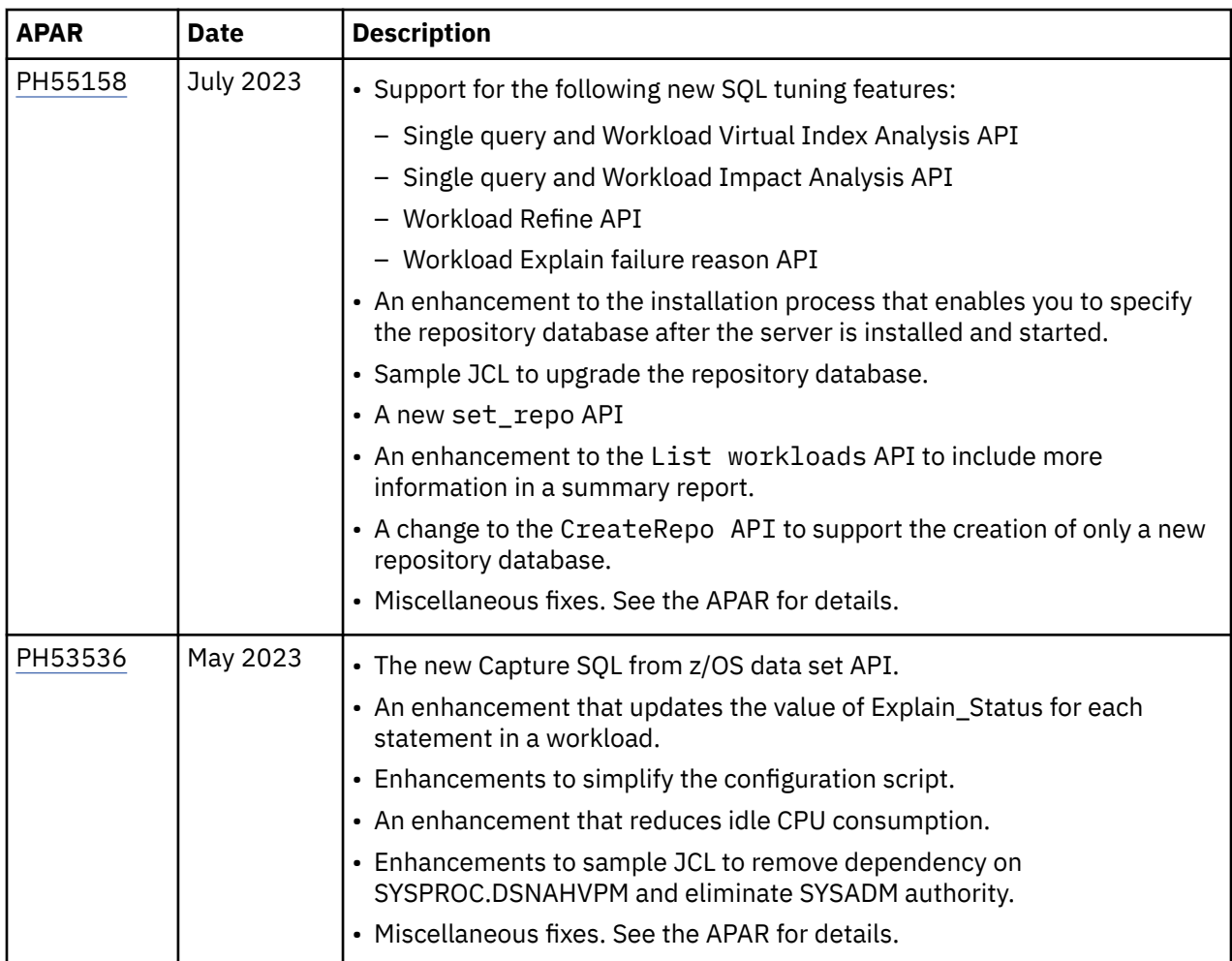

# <span id="page-14-0"></span>**Chapter 3. Installation roadmap**

This topic provides a comprehensive list of the installation and configuration tasks that are presented in the prescribed sequence and identifies the various roles that are associated with each task.

Installing and configuring SQL Tuning Services requires z/OS system programmer and UNIX System Service (UNIX System Services) administrator skills. The skills of a database administrator, security administrator, network administrator, or UNIX shell programmer might also be needed to complete specific installation or configuration tasks.

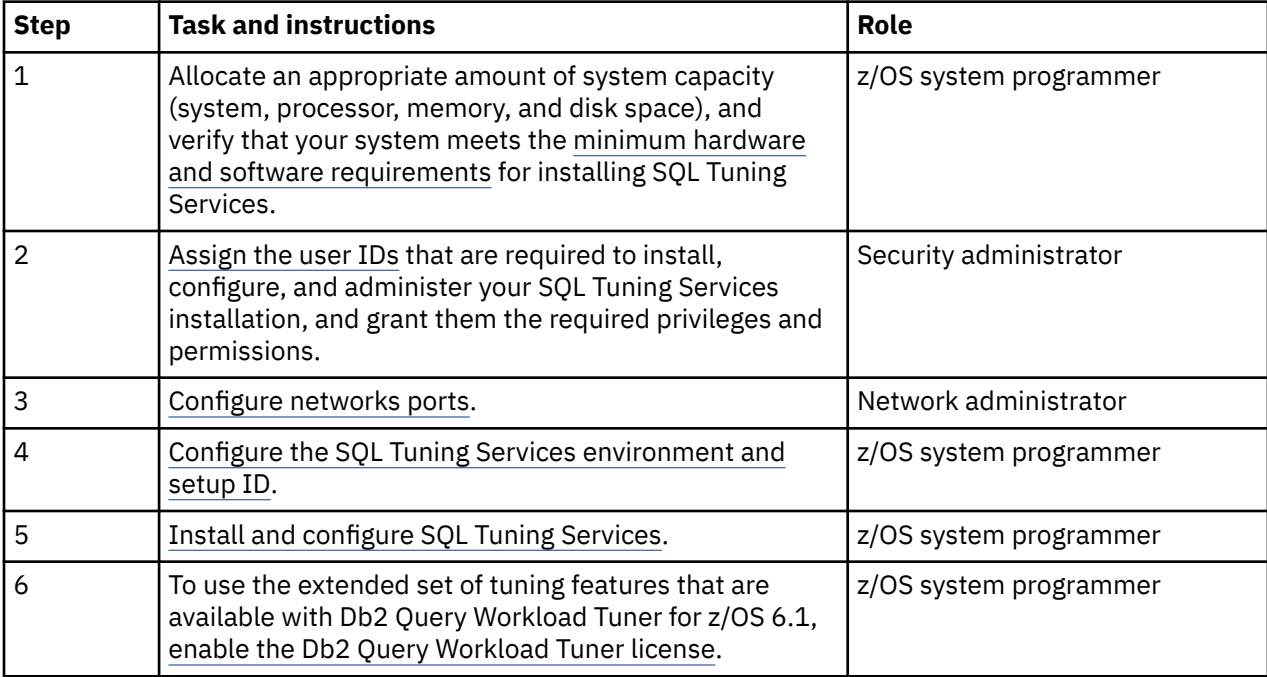

Use the following list of tasks as a roadmap to install and configure SQL Tuning Services:

# <span id="page-16-0"></span>**Chapter 4. Installation prerequisites for SQL Tuning Services**

Before you start to install SQL Tuning Services, make sure that your system meets the minimum requirements and that you have the SQL Tuning Services program materials.

## **System-level requirements**

SQL Tuning Services uses both IBM proprietary and open source technologies and requires various hardware and software products in the z/OS environment. Make sure that your system meets all the following requirements before you install SQL Tuning Services.

## **System capacity**

To maximize the performance of your SQL Tuning Services implementation, allocate the appropriate level of system capacity based on your actual workload.

The following table shows the minimum system capacity that is required to install and use SQL Tuning Services.

**Important:** Although you can use the minimum level of system capacity to tune a reasonably sized workload, heavier workloads and a high number of concurrent consumers require more system capacity. You might need to increase the minimum values based on your environment.

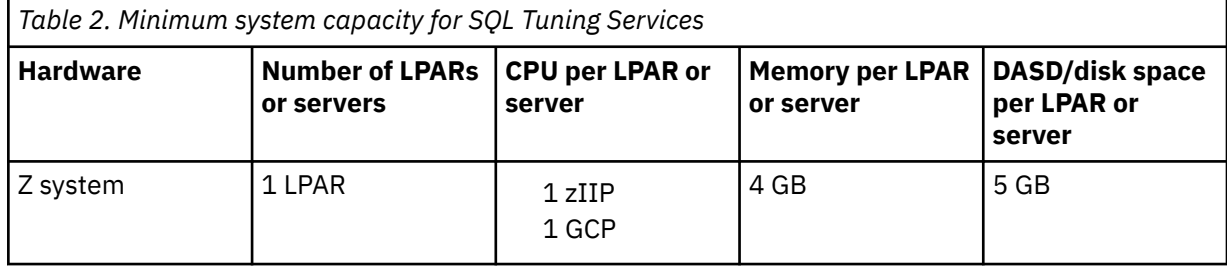

## **Operating system**

z/OS 2.3 with [APAR OA56570](https://www.ibm.com/support/pages/apar/OA56570) applied or any later version of z/OS.

## **WebSphere® Liberty server**

IBM Liberty Embedded 21.0.0.9 (included with z/OS) is the minimum supported level; however, using the most current release is recommended.

For more information about the WebSphere Liberty server and its current supported releases, see the [WebSphere Support Lifecycle Policy](https://www.ibm.com/support/pages/single-stream-continuous-delivery-sscd-software-support-lifecycle-policy-websphere-liberty) and the [list of fixes for WebSphere Liberty server.](https://www.ibm.com/support/pages/node/715557)

## **Database**

Db2 12 for z/OS or later

## **Java™ SDK**

IBM 64-bit SDK for z/OS Java Technology Edition Version 8, Service Refresh 4 FixPack 6 (Java8SR4FP6) or later, with JAVA\_HOME set to your installation directory.

## **Cryptographic software**

z/OS Integrated Cryptographic Service Facility (ICSF). Make sure that the ICSF component is properly configured and started. See [ICSF Version and FMID Cross Reference](https://www.ibm.com/support/pages/node/6354701) for details.

## **SQL Tuning Services program materials**

Verify that the order that you received from IBM contains the following program materials for SQL Tuning Services, which is a component of IBM Database Services Expansion Pack:

- The SMP/E product image
- The *IBM Database Services Expansion Pack Program Directory*
- The license Information for the IBM Database Services Expansion Pack CD image

• Available maintenance packages

## **Extended tuning features**

Use of the extended set of SQL analysis and tuning features requires Db2 Query Workload Tuner for z/OS 6.1. For more information, see the *Db2 Query Workload Tuner for z/OS Program Directory*.

## **Requirements for specific APIs**

To use the Workload Analytics Acceleration Advisor API and the Workload Candidate Acceleration Analyzer API, Db2 has the following requirements:

## **Workload Analytics Acceleration Advisor**

- The SYSPROC.ADMIN\_INFO\_SYSPARM stored procedure is required to collect necessary system information. For more information, see [ADMIN\\_INFO\\_SYSPARM stored procedure \(Db2 SQL\).](https://www.ibm.com/docs/en/SSEPEK_12.0.0/sqlref/src/tpc/db2z_sp_admininfosysparm.html)
- The following Db2 subsystem parameters must be set as shown:

DSN6SPRM.QUERY\_ACCELERATION = NONE DSN6SPRM.ACCELMODEL = YES

## **Workload Candidate Acceleration Analyzer**

- The SYSPROC.ADMIN\_INFO\_SYSPARM stored procedure is required to collect necessary system information. For more information, see [ADMIN\\_INFO\\_SYSPARM stored procedure \(Db2 SQL\).](https://www.ibm.com/docs/en/SSEPEK_12.0.0/sqlref/src/tpc/db2z_sp_admininfosysparm.html)
- The SYSPROC.ADMIN\_COMMAND\_DB2 stored procedure is required to run system commands. For more information, see [ADMIN\\_COMMAND\\_DB2 stored procedure \(Db2 SQL\).](https://www.ibm.com/docs/en/SSEPEK_12.0.0/sqlref/src/tpc/db2z_sp_admincommanddb2.html)
- One of the following authorities is required to start, stop, and display information about virtual accelerators:

**SYSOPR SYSCTRL** SYSADM

• The following Db2 subsystem parameters must be set as shown:

DSN6SPRM.QUERY\_ACCELERATION = NONE DSN6SPRM.ACCEL = AUTO or = COMMAND

- The following tables must exist on Db2:
	- SYSACCEL.SYSACCELERATORS
	- SYSACCEL.SYSACCELERATEDPACKAGES
	- SYSACCEL.SYSACCELERATEDTABLES
	- SYSACCEL.SYSACCELERATEDTABLESAUTH

For more information, see [Enabling Db2 for IBM Db2 Analytics Accelerator for z/OS \(Db2 Performance\).](https://www.ibm.com/docs/en/SSEPEK_12.0.0/idaa/src/tpc/db2z_enablingaccelerators.html)

# <span id="page-18-0"></span>**Chapter 5. Setting up required user IDs and permissions**

Specific user IDs with sufficient permissions are required to install, configure, administer, and use SQL Tuning Services, Db2 for z/OS, and other related components. You must allocate or create these user IDs before you start to install SQL Tuning Services.

Installing and configuring SQL Tuning Services and its related products requires several different user IDs that have specific privileges and permissions. These IDs are listed in the following table. The names in the user ID column are used throughout the installation and configuration documentation, but you can assign any names that you want to these IDs.

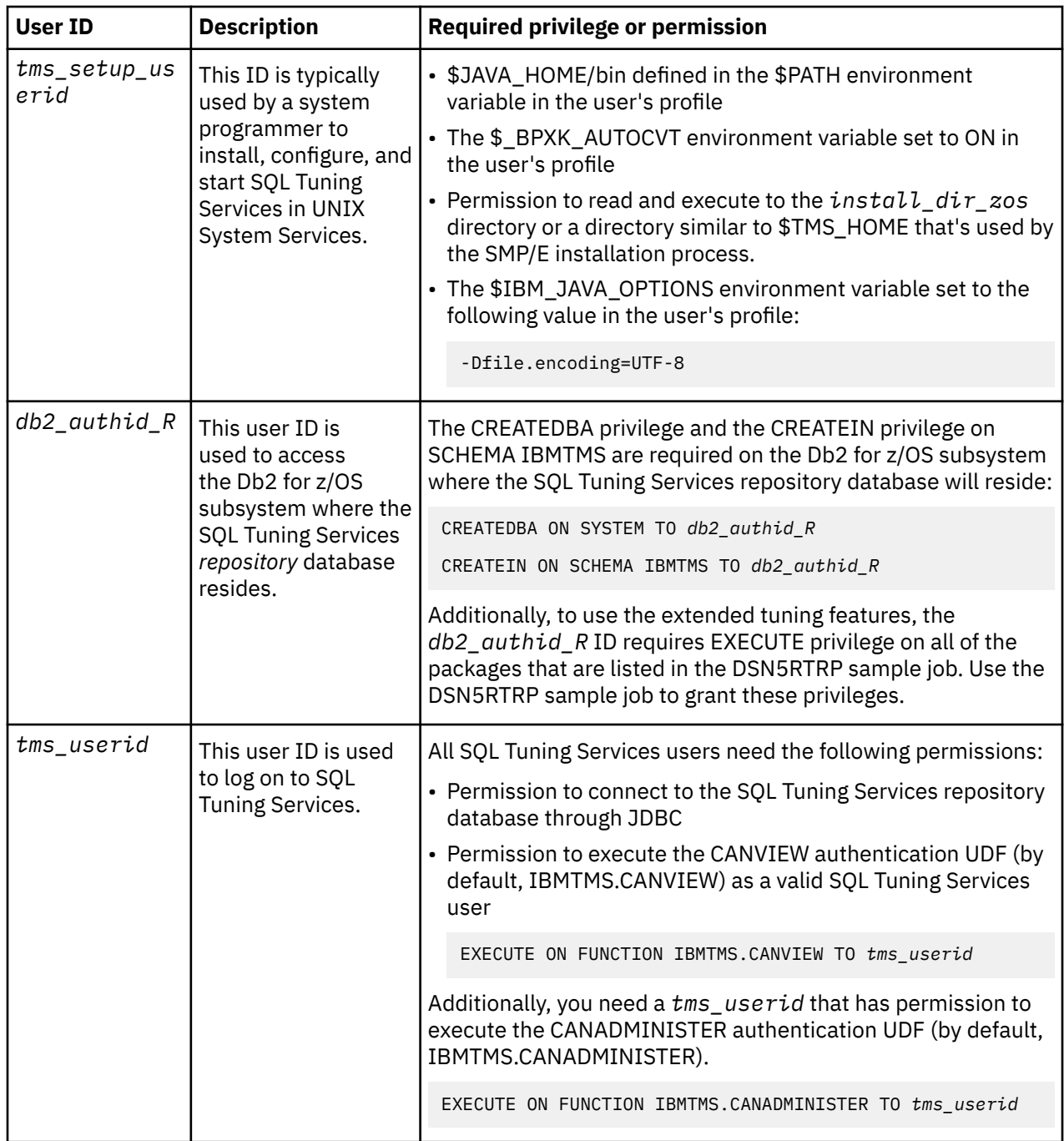

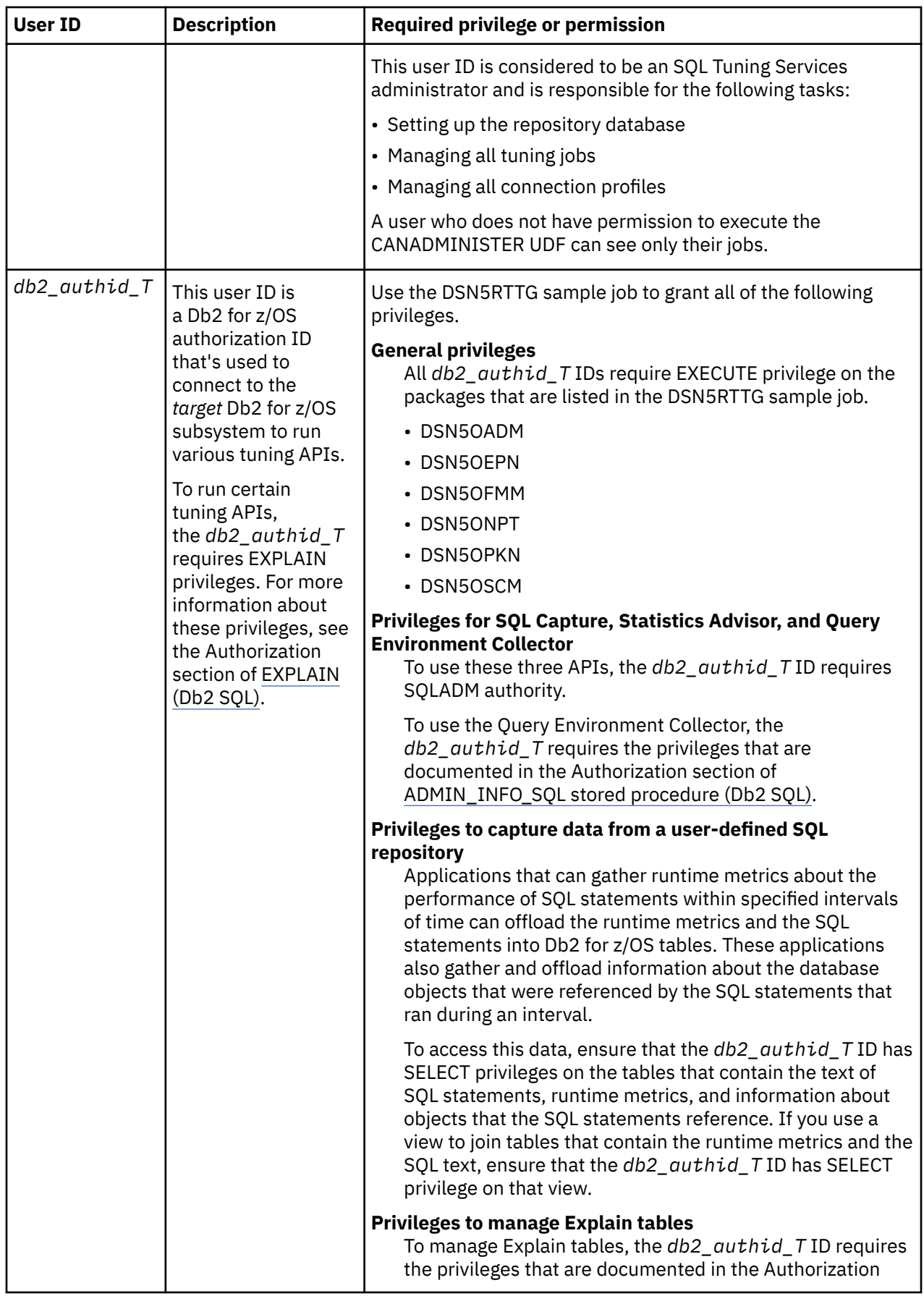

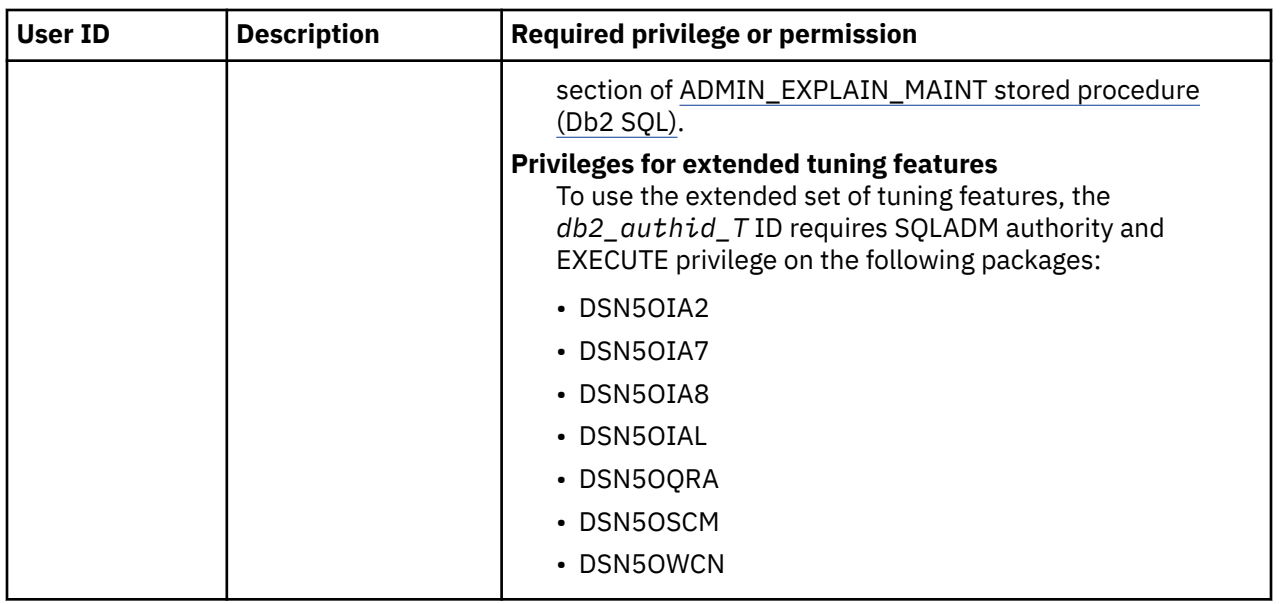

## **Example**

Carol is an SQL Tuning Services administrator who is who is responsible for creating the repository database, creating repository tables, granting privileges to SQL Tuning Services users, managing all tuning connections, and so on. To perform these adminstrative tasks, Carol needs a *tms\_userid* ID with CANVIEW and CANADMINISTER privilege on the SQL Tuning Services repository database.

The following figure illustrates the function of Carol's *tms\_userid* ID.

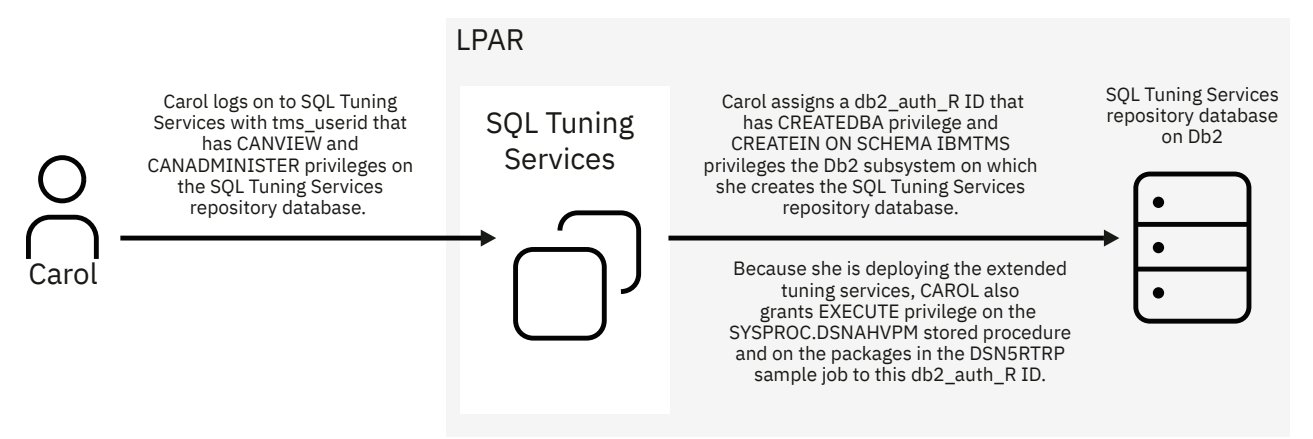

*Figure 1. IDs for setting up and administering SQL Tuning Services*

Zhou is an SQL Tuning Services user who needs to tune SQL on Db2 for z/OS. As an SQL Tuning Services user, Zhou needs the following IDs:

- A *tms\_userid* ID to log on to SQL Tuning Services. Because he is a user with no administrative responsibilities, Zhou's *tms\_userid* ID must have UDF CANVIEW privilege on the repository database.
- A *db2\_authid\_T* ID to connect to the target Db2 subsystem.
- Access to the functional *db2\_authid\_R* ID.

The following figure illustrates the function of the IDs that Zhou needs to use. In this figure, the repository database resides on its own subsystem, but it can also reside on the same subsystem as a target Db2 database.

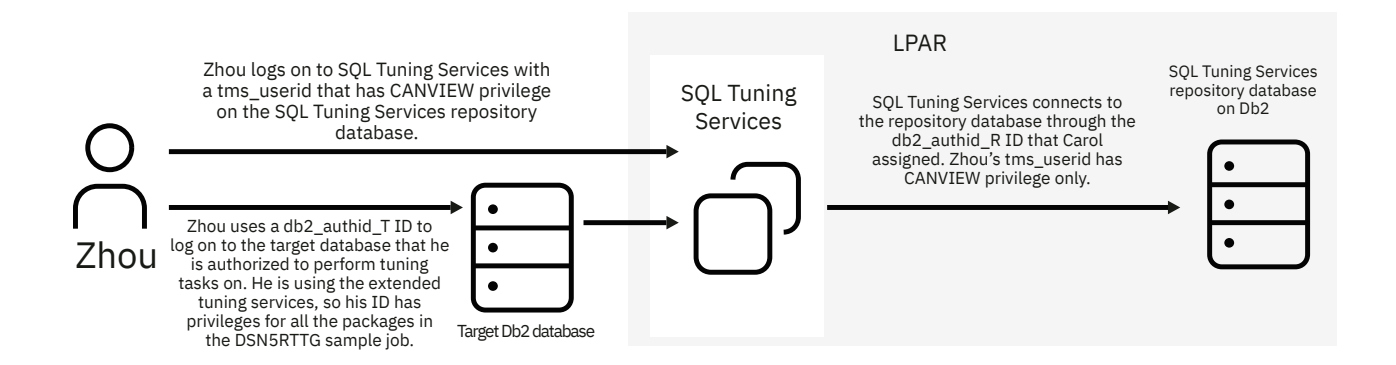

*Figure 2. IDs for using SQL Tuning Services*

# <span id="page-22-0"></span>**Chapter 6. Configuring network ports**

SQL Tuning Services requires dedicated networks and ports to communicate across component systems and services. SQL Tuning Services supports only HTTPS connections with clients and optionally AT-TLS connections with Db2 for z/OS.

## **Procedure**

Assign the following ports before you install SQL Tuning Services:

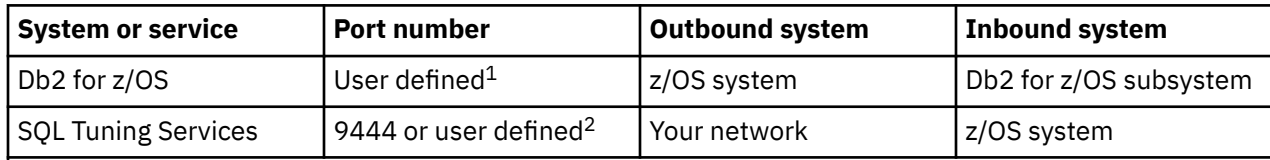

**Notes:**

- 1. The assignment of this port depends on your Db2 configuration.
- 2. The assignment of this port depends on the configuration of the WebSphere Liberty server.

## **What to do next**

After you assign and configure the ports, make sure that all component systems in your installation can communicate with each other.

# <span id="page-24-0"></span>**Chapter 7. Configuring the SQL Tuning Services z/OS environment for the setup ID**

Before you install and configure SQL Tuning Services, customize your z/OS environment for the *tms\_setup\_userid*, which is the user ID that's used to install, configure, and run SQL Tuning Services.

## **Procedure**

- 1. Allocate a minimum of 500 MB disk space to the home directory for *tms\_setup\_id*.
- 2. Set the CPUTIMEMAX, ASSIZEMAX, and MEMLIMIT parameters to appropriate values in the OMVS segment of the RACF® profile for *tms\_setup\_id*.
	- a) Because SQL Tuning Services is considered a server process and requires sufficient system CPU to run without interruption, set CPUTIMEMAX to unlimited; for example:

/bin/ulimit -t unlimited

b) Set ASSIZEMAX to a minimum value of 1 GB; for example:

/bin/ulimit -A 1048576

c) Set MEMLIMIT to a minimum value of 2.5 GB; for example:

/bin/ulimit -M 2560

To verify these settings for *tms\_setup\_userid*, issue the following command in a z/OS UNIX System Services shell session. The command returns output similar to the following example:

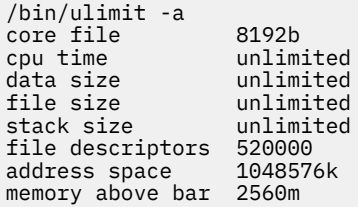

The values for cpu time, address space, and memory above bar correspond to CPUTIMEMAX, ASSIZEMAX, and MEMLIMIT respectively.

# <span id="page-26-0"></span>**Chapter 8. Installing and configuring SQL Tuning Services**

This topic provides instructions for installing, configuring, and starting SQL Tuning Services.

## **Before you begin**

Make sure that you complete all the preceding steps in the [installation roadmap.](#page-14-0)

## **Procedure**

1. Install SQL Tuning Services on your z/OS system by following the instructions in the *IBM Database Services Expansion Pack Program Directory*.

The SMP/E program installs some SQL Tuning Services components in a UNIX System Services directory and some components in partitioned data sets.

• By default, the UNIX System Services components are installed in the /usr/lpp/IBM/db2tms/ v2r1 directory, which is the parent folder of the SQL Tuning Services file system paths that are defined for DDNAME SDSN5TZF in the DSN5TDEF job. This directory is referred to as the *install\_dir\_zos* directory. For example, if the PATH of SDSN5TZF is defined to be /usr/lpp/IBM/db2tms/v2r1/IBM, the structure of *install\_dir\_zos* looks similar to the following example:

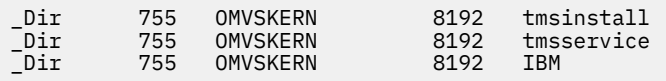

The *install\_dir\_zos*/IBM directory contains two files: the DSN5DTMS pax file and the DSN5INSH script for unpacking the DSN5DTMS pax file.

• Two partitioned data sets are created to contain the following components:

## *hlq.* **SDSN5TSA**

This data set contains the sample JCL.

## *hlq.* **SDSN5TDB**

This data set contains the DBRMs.

2. Configure the required SSL certificate.

SQL Tuning Services uses the HTTPS protocol to secure network communications. You can use either a file-based keystore (PKCS12) or a key ring-based keystore (JCERACFKS).

You can use an existing key ring if one is available on your system, or you can generate a file-based certificate on the z/OS system that you are installing SQL Tuning Services on. The certificate must be a SAN (Subject Alternative Name) or wildcard SSL certificate that allows the specification of multiple domains or hosts. Make sure that your SSL certificate contains the IP addresses of your SQL Tuning Services system. The certificate must be CA- or self-signed.

If you decide to use a new CA-signed certificate, self-signed certificate, or an existing certificate pair (consisting of a certificate and a private key), complete the following steps to configure the certificate:

- a. Use an FTP program to copy the certificate in binary mode into the *install\_dir\_zos*/ tmsservice/Config/security directory.
- b. Convert the certificate to the PKCS12 format.
- 3. Copy the *install\_dir\_zos*/tmsinstall/tmsservice.config file into a writable directory (*new\_dir*/tmsservice.config) and edit the following installation options:

## <span id="page-27-0"></span>**liberty\_path**

The system-level WebSphere Liberty server PATH directory. If your environment does not use the system-level Liberty server, modify this option with the correct path.

## **wlp\_user\_dir**

The user-defined WebSphere Liberty server directory. If the directory that you specify does not exist, the installation process creates it for you. If the directory that you specify does exist, the *tms\_setup\_userid* must have write access to it because the installation process copies files into this directory.

## **server\_name**

The new WebSphere Liberty server for SQL Tuning Services. When this server name is confirmed, \$TMS\_HOME will be *wlp\_user\_dir*/servers/*server\_name*.

**Important:** This name is used as BPX\_JOBNAME when SQL Tuning Services is started.

## **author\_udf\_admin**

The UDF name for the SQL Tuning Services administrator; for example, IBMTMS.CANADMINISTER.

## **author\_udf\_user**

The UDF name for the SQL Tuning Services user; for example, IBMTMS.CANVIEW.

## **host\_name**

The hostname of the server on which SQL Tuning Services is installed.

## **httpsport**

The security port of the server on which SQL Tuning Services is installed.

## **log\_level (optional)**

The level of details (ALL, DEBUG, ERROR, unrecoverable, information, OFF, TRACE, WARN) to be recorded in the authentication and training service logs. The default is information (for example, log\_level=INFO).

## **token\_absolute\_timeout (optional)**

The absolute timeout in milliseconds for a user.

#### **visual\_explain\_cache\_timeout (optional)**

The amount of time (in seconds) that the cache for Visual Explainer is kept.

## **visual\_explain\_resource\_pool\_size (optional)**

Specify a number that indicates the number of Visual Explain, Access Path Comparison, and Workload Access Path Comparison request results that can be cached for each user.

**Important:** Specifying a large number causes SQL Tuning Services to use more memory and can negatively affect system performance. The recommended setting is a number less than 20.

#### **capture\_query\_environment\_cache\_timeout (optional)**

The amount of time (in days) that the result files of the Capture Query Environment function are kept in the server.

## **query\_job\_list\_batch\_size (optional)**

The number of rows that are returned per batch by the Job Management function when jobs are queried.

4. Configure SQL Tuning Services by running the tmsservice.sh script in the *install\_dir\_zos*/ tmsinstall directory:

./tmsservice.sh *new\_dir*/tmsservice.config

The script checks for the required certs files and other variables in your environment. When prompted, provide the following information:

## **temporary username and password**

Specify a temporary username and password that are used before a repository database connection is set successfully in SQL Tuning Services. After the connection to the repository database is set successfully, this username and its corresponding password will be revoked immediately. You will need to log on to SQL Tuning Services with a *tms\_userid* [that is authorized to](#page-18-0) [access the repository database.](#page-18-0)

## **TLSCertificatePassword**

Specify the password of the TLS certificate file that is used to establish the https service through the WebSphere Liberty server. This value is case-sensitive.

5. Create the required UDFs inDb2 for z/OS, which is the repository database for SQL Tuning Services.

The SQL Tuning Services repository service uses Db2 for z/OS for storing metadata tables. You must create an authentication UDF and grant access to users before you start the repository service:

- a) Follow the instructions in the DSN5RUDF file to customize this sample job.
- b) Submit your copy of the customized DSN5RUDF job to create the required UDFs and to grant required privileges to all *tms\_userid* IDs.
- c) Verify that the job runs successfully (with a return code of 0).
- 6. Bind the required packages in Db2 for z/OS.
	- To tune SQL on the database, you must bind the packages that SQL Tuning Services needs in advance.
	- a) Follow the instructions in the DSN5NDRP and DSN5NDTG sample jobs to customize them for your environment.
	- b) Submit your customized copy of the DSN5NDRP job to bind all the packages to the repository database. You need to submit this job only once because there is only one repository database.
	- c) Submit your customized copy of the DSN5NDTG job to bind all packages to tuning target databases. You need to submit this job for each tuning target database.
	- d) Optional: Submit your copy of the customized DSN5NBND job to bind all the packages to the same database where the repository database and target database reside together.
	- e) Verify that the jobs run successfully.
- 7. Grant required privileges to the *db2\_authid\_R* and *db2\_authid\_T* IDs.
	- a) Follow the instructions in the DSN5RTRP and DSN5RTTG sample jobs to customize them for your environment.
	- b) Submit your customized copy of the DSN5RTRP job to grant required privileges to the *db2\_auth\_R* ID.
	- c) Submit your customized copy of the DSN5RTTG job to grant required privileges to the *db2\_auth\_T* ID.
	- d) Optional: If the repository database and target database are on the same system, submit your copy of the customized DSN5RGRT job to grant all the required privileges to the *db2\_authid\_R* and *db2\_authid\_T* IDs.
	- e) Verify that the job runs successfully and ends with a return code of 0.
- 8. Optional: Set the access control on repodb override.properties to 640 so that only authorized UNIX System Services users can read or modify it.
- 9. Customize the DSN5STRT sample JCL procedure to start the SQL Tuning Services server.

## **Results**

After all services are successfully deployed and the SQL Tuning Services server is started, the process of installation, configuration, and service deployment is complete. The base set of SQL Tuning Services features is ready for use by authorized users.

To enable the extended set of SQL Tuning Services that is provided by Db2 Query Workload Tuner, complete the steps in [Chapter 9, "Enabling extended tuning features," on page 25](#page-30-0).

# <span id="page-30-0"></span>**Chapter 9. Enabling extended tuning features**

Before you can use the extended set of SQL Tuning Services features, you must install the license that is provided with IBM Db2 Query Workload Tuner for z/OS 6.1.

## **About this task**

This task provides instructions for enabling the following extended set of tuning features, which are provided by Db2 Query Workload Tuner 6.1:

- Access Path Advisor
- Access Path Comparison
- Index Advisor
- Index Impact Analyzer
- Query Rewrite Advisor
- SQL Annotator
- Virtual Index Analyzer
- Workload Access Path Advisor<sup>\*</sup>
- Workload Access Path Comparison<sup>\*</sup>
- Workload Analytics Acceleration Advisor<sup>\*</sup>
- Workload Candidate Acceleration Analyzer<sup>\*</sup>
- Workload Explain\*
- Workload Index Advisor\*
- Workload Management<sup>\*</sup>
- Workload Query Environment Collector\*
- Workload Ouery Rewrite Advisor<sup>\*</sup>
- Workload Statistics Advisor<sup>\*</sup>
- Workload Virtual Index Analyzer

**\*:** Workload analysis and tuning features are available for use as stand-alone APIs and with Db2 Administration Foundation. Their functionality is not integrated into Db2 Developer Extension.

Before you start the following procedure, make sure that Db2 Query Workload Tuner has been installed. For more information, see the *Db2 Query Workload Tuner for z/OS Program Directory*.

## **Procedure**

Π

- 1. Locate the Db2 Query Workload Tuner license.jar file. After the SMP/E installation, the default location of this file is /usr/lpp/IBM/qwtz.
- 2. Create a license folder at the following location:

*wlp\_user\_dir*/servers/*server\_name*/license

where *wlp\_user\_dir* and *server\_name* match the values that you specified for these parameters in tmsservice.config when you installed and configured SQL Tuning Services.

3. Copy the license.jar file to the license folder that you created.

## **Results**

After you install the Db2 Query Workload Tuner license, you can start using the extended tuning features. You do not need to restart the SQL Tuning Services server.

# <span id="page-32-0"></span>**Chapter 10. Configuring AT-TLS for SQL Tuning Services**

SQL Tuning Services supports the use of AT-TLS to provide secure communication. Complete this step only if your environment uses AT-TLS.

## **Before you begin**

The following instructions assume that the z/OS Communications Server policy agent (PAGENT) and AT-TLS are already configured on your system. For more information, see the following sections in [IBM z/OS](http://www.redbooks.ibm.com/redpieces/abstracts/sg248363.html) [V2R2 Communications Server TCP/IP Implementation: Volume 4 Security and Policy-Based Networking](http://www.redbooks.ibm.com/redpieces/abstracts/sg248363.html) [\(IBM Redbooks\)](http://www.redbooks.ibm.com/redpieces/abstracts/sg248363.html):

- Policy agent
- Application Transparent Transport Layer Security

## **Procedure**

- 1. Define the SQL Tuning Services port in the AT-TLS policy.
- 2. Modify the WebSphere Liberty server to use the http protocol. By default, SQL Tuning Services uses the https protocol.

Edit the *wlp\_user\_dir*/servers/*server\_name*/server.xml file and swap the httpPort and httpsPort values; for example:

## **Before**

```
<httpEndpoint id="defaultHttpEndpoint"
 host="abc.com"
 httpPort="-1"
 httpsPort="9444"/>
```
## **After**

```
<httpEndpoint id="defaultHttpEndpoint"
 host="abc.com"
 httpPort="9444"
 httpsPort="-1"/>
```
3. Edit the *wlp\_user\_dir*/servers/*server\_name*/config/tmsserver\_override.properties file and add the following entry:

host4url=https://*service\_ip*

where *service ip* is the IP address or hostname that SQL Tuning Services starts with. This variable is defined in the tmsservice.conf file.

4. Restart the SQL Tuning Services server.

# <span id="page-34-0"></span>**Chapter 11. Getting started with SQL Tuning Services**

This topic provides instructions for using SQL Tuning Services after it has been installed and configured to tune an SQL statement.

## **About this task**

This task consists of the following parts:

- **Part 1** shows you how to generate a token for the temporary SQL Tuning Services administrator and how to specify the repository database that SQL Tuning Services uses to manage its own data, both of which are one-time-only steps.
- **Part 2** shows you how to create the repository database and tables by using the Repository Database Setup API (repodb). As an alternative, you can also use DSN5REPO sample job in SDSN5TSA to create the repository database and tables. Creating the repository database is a one-time-only step.
- **Part 3** shows you how to connect to the target Db2 subsystem that contains SQL that you want to tune.
- **Part 4** shows you how to create the EXPLAIN tables that are used by SQL Tuning Services.
- **Part 5** shows you how to use the Visual Explainer SQL Tuning Services API to tune an SQL statement. You can apply these instructions to any of the other SQL Tuning Services APIs.

#### **Notes:**

- The example curl commands in this topic use syntax that is compatible with Linux<sup>®</sup> and UNIX environments. If you are using a Windows environment, the syntax will be different.
- When you issue any of the example curl commands in this topic, you might receive an error that indicates a problem with the server certificate, as shown in the following example:

```
curl: (60) Peer's certificate issuer has been marked as not trusted by the user.
More details here: http://curl.haxx.se/docs/sslcerts.html
```
If you are sure that the server certificate is valid, you can disable it by issuing the  $-k/-$ -insecure command.

• You can invoke all the SQL Tuning Services APIs from the Swagger interface. See [Invoking SQL Tuning](#page-48-0) [Services APIs](#page-48-0) for instructions.

## **Procedure**

#### **Part 1**

1. Generate a token for the temporary SQL Tuning Services administrator by calling the Authentication Service API.

You'll use this token as a Bearer token in the next step to specify the SQL Tuning Services repository database. To call the Repository Database Setup API, you need the temporary username and password that you defined in installation and configuration step ["4" on page 22](#page-27-0).

```
curl -X 'POST' \
   'https://service_ip:httpsport/tuningservice/v1/auth/tokens' \
 -H 'Accept: application/json' \
 -H 'Content-Type: application/json' \
 -d '{
 "userid": "ADMIN1",
 "password": "password"
}'
```
2. Specify the SQL Tuning Services repository database by using the token that you created in the previous step.

Specifying the SQL Tuning Services repository database is a one-time step.

```
curl -X POST 'https://service_ip:httpsport/tuningservice/v1/set_repo' \
--header 'Authorization: Bearer Bearer_token_generated_in_step_1' \
--header 'Content-Type: application/json' \
--data-raw '{
 "credential": {
 "password": "password",
 "security_mechanism": "3",
    "user": "db2_authid_R"
 },
 "location": "location",
 "port": "port_number",
 "host": "Db2_host"
}'
```
**Part 2**

3. Generate a token for an SQL Tuning Services administrator by calling the Authentication Service API again.

After you specify the repository database successfully, the temporary username is immediately revoked. You need to generate the token again with an ID that is authorized to access the repository database. This ID must also have permission to execute the author.udf.user UDF and the author.udf.admin UDF.

```
curl -X 'POST' \ 
   'https://service_ip:httpsport/tuningservice/v1/auth/tokens' \ 
 -H 'Accept: application/json' \ 
 -H 'Content-Type: application/json' \ 
 -d '{ 
 "userid": "ADMIN1", 
 "password": "password" 
}'
```
4. Create the SQL Tuning Services repository database by calling the Repository Database Setup API (repodb) with the token that you created in the previous step. Creating the SQL Tuning Services repository database is a one-time step. You don't need to repeat this step to use other tuning APIs.

**Note:** This step creates the initial SQL Tuning Services repository database. If you already created the SQL Tuning Services repository database and need to upgrade it, follow the instructions in [Updgrading](#page-46-0) [SQL Tuning Services.](#page-46-0)

Make sure that the ID that you use has been granted the privileges for the *db2\_authid\_R* user ID.

Two modes are available for running this API:

- Use Run DDL mode to create the repository database directly by running the API with "runddl": true.
- Use Download DDL mode to download the customized DDL files from the *installation\_dir* by running the API with "runddl": false.

```
curl -X 'POST' \
   'https://service_ip:httpsport/tuningservice/v1/repodb' \
   -H 'Accept: application/json' \
 -H 'Authorization: Bearer Bearer_token_generated_in_step_1' \
 -H 'Content-Type: application/json' \
  -d {}^{'}\frac{5}{2} "default_sqlid": "ADMIN1",
 "ix16kbufferpool": "BP16K2",
 "ix4kbufferpool": "BP2",
 "ix8kbufferpool": "BP8K2",
 "runddl": true,
 "storagegroup": "SYSDEFLT",
 "ts16kbufferpool": "BP16K1",
 "ts4kbufferpool": "BP1",
 "ts8kbufferpool": "BP8K1"
}'
```
#### **Part 3**

5. Create a tuning connection profile to connect to the Db2 for z/OS subsystem that contains the SQL that you want to tune.

**Note:** A tuning connection profile is not required to use the following tuning features:

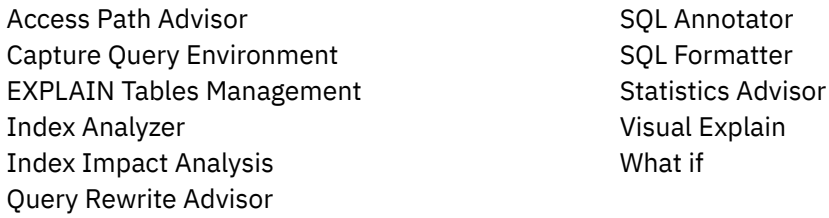

If you intend on using only the features that are listed in the previous table, you do not need to create a tuning connection profile.

A tuning connection profile is a set of JDBC connection information that you define to make a Db2 for z/OS database available to SQL Tuning Services. You can add multiple tuning target connection profiles to SQL Tuning Services. When you create a tuning connection profile, you provide a Db2 for z/OS user ID and password, which persists on the repository Db2 subsystem. An advantage of using tuning connection profiles is that multiple users can use the same profile to run tuning actions. However, because the password persists on the Db2 subsystem, whenever that password changes, the tuning connection profile will need to be modified with the new password.

You can create, update, delete, inquire, and share a database connection profile by calling Connection Profile Management APIs. Any SQL Tuning Services user can manage their own database connection profile. The SQL Tuning Services administrator can manage all the existing database connection profiles.

To create a tuning connection profile, modify and run the following example POST request. Specify the Bearer token that you created in step 3. In this example, the tuning connection profile name is *tuning\_connection\_profile\_1*.

```
curl -X 'POST' \ 
   'https://service_ip:httpsport/tuningservice/v1/connections' \ 
 -H 'Accept: application/json' \
 -H 'Authorization: Bearer Bearer_token_generated_in_step_3' \
   -H 'Content-Type: application/json' \
  -d \frac{1}{3} "collection_cred": { 
 "password": "password:", 
 "security_mechanism": "3",
 "user": "db2_authid_T"
 }, 
 "data_server_type": "DB2Z", 
 "host": "Db2_host", 
 "location": "location", 
 "name": "tuning_connection_profile_1", 
 "port": "port_number"
}'
```
**Tips:**

- SQL Tuning Services also supports multi-factor authentication (MFA) on every account password field. To implement logging with an MFA token, append a factor separator and a valid MFA token after the password for the account:
	- a. Use the IBM Verify application to generate a QR code, and then scan the QR code to obtain an MFA token (in the following example, the token is *123456*).
	- b. Append a colon (:) as the factor separator and the MFA token (*123456*) after the original account password in the Connection Profile Management API.

For example, in the previous example POST request, you would replace:

```
"password": "password",
```
with:

"password": "*original\_password:123456*",

• To configure an IPv6 connection, when you specify the host parameter, specify the IPv6 address and enclose it in brackets. For example:

"host": "[*::ffff:9.30.84.95*]",

Alternatively, you can use SSL to connect to Db2. By default, the version of the TLS protocol is determined by the JRE that is used by the application. To specify a TLS version that is different than the one that the JRE uses, modify and run the following example POST request as needed:

```
curl -X 'POST' \
'https://service_ip:httpsport/tuningservice/v1/connections' \
-H 'Accept: application/json'
-H 'Authorization: Bearer Bearer_token_generated_in_step_3'
-H 'Content-Type: application/json'
-d<sup>{ }</sup>
"collection_cred": {
"password": "your_password",
"user": "db2_authid_T"
},
"data_server_type": "DB2Z",
"host": "Db2_host",
"location": "location",
"sslConnection":"true",
"sslTrustStoreLocation":"safkeyring://sysadm/tlsKeyring",
"sslTrustStorePassword":"password",
"additionalProperties": {
"sslTrustStoreType": "JCERACFKS",
"sslVersion":"TLSv1.3"
},
"name": "profile_1",
"port": "port_number"
}'
```
## **Part 4**

6. Create the EXPLAIN tables to store the EXPLAIN information that SQL Tuning Services relies on to tune SQL. Creating the EXPLAIN tables is a one-time step. You don't need to repeat this step to use other tuning APIs.

You can create EXPLAIN tables by referring to the Db2 for z/OS [EXPLAIN tables documentation,](https://www.ibm.com/docs/en/SSEPEK_12.0.0/usrtab/src/tpc/db2z_explaintables.html) or you can use the EXPLAIN Tables Management API.

The syntax for using the EXPLAIN Tables Management API depends on whether you are using a tuning connection profile, which is documented in the previous step, and whether you are using SSL. Select the appropriate method for your environment:

#### **If you are using a tuning connection profile:**

Modify and run the following example POST request. Use the token that you generated in step 3. The EXPLAIN tables that you create are qualified by a user ID for you or your group. Only the SQL Tuning Services administrator or the user who owns the database connection can call this API.

To call the EXPLAIN Tables Management API, the user in profile\_1 must be authorized to call the ADMIN\_EXPLAIN\_MAINT store procedure. Make sure that the account you use has the proper privileges to create the EXPLAIN tables as documented in [Chapter 5, "Setting up required user IDs](#page-18-0) [and permissions," on page 13.](#page-18-0)

```
curl -X 'POST' \ 
 'https://service_ip:httpsport/tuningservice/v1/explaintb' \ 
 -H 'Accept: application/json' \
   -H 'Authorization: Bearer Bearer_token_generated_in_step_3' \
 -H 'Content-Type: application/json' \
 -d '{ 
 "action": "CREATE", 
 "auth_id": "db2_authid_T", 
 "bp16kblob": "BP16K1", 
   "bp32kblob": "BP32K1",
```

```
 "bp4kblob": "BP1", 
 "bp8kblob": "BP8K1", 
 "connection": "tuning_connection_profile_1", 
 "database_name": "TMSCTRDB", 
 "ixbufferpool": "BPIDX1", 
 "managealias": "NO", 
 "mode": "RUN", 
 "schema_alias": "IBMTMS_alias", 
 "schema_name": "IBMTMS", 
 "storagegroup": "SYSDEFLT", 
 "storagegroup_idx": "SYSDEFLT", 
 "tableset": "ALL", 
 "ts16kbufferpool": "BP16K2", 
 "ts32kbufferpool": "BP32K2", 
 "ts4kbufferpool": "BP4K2", 
 "ts8kbufferpool": "BP8K2" 
}'
```
#### **If you are not using a tuning connection profile:**

Modify and run the following example POST request to use the database connection attributes. Make sure that the account information you use in the connection attributes has the proper privileges to create the EXPLAIN tables.

```
url -X 'POST''https://service_ip:httpsport/tuningservice/v1/explaintb' \
-H 'Accept: application/json' \
-H 'Authorization: Bearer Bearer_token_generated_in_step_3' \
-H 'Content-Type: application/json' \
-d '{<br>"action": "CREATE"
"action": "CREATE",
"auth_id": "db2_authid_T",
"bp16kblob": "BP16K1",
"bp32kblob": "BP32K1",
"bp4kblob": "BP1",
"bp8kblob": "BP8K1",
"connection_attributes": {
 "collection_cred": {
 "password": "your_password",
         "security_mechanism": "3",
          "user": "db2_authid_T"
 },
 "data_server_type": "DB2Z",
 "host": "Db2_host",
 "location": "location",
          "port": "port_number"
},
"database_name": "TMSCTRDB",
"ixbufferpool": "BPIDX1",
"managealias": "NO",
"mode": "RUN",
"schema_alias": "IBMTMS_alias",
"schema_name": "IBMTMS",
"storagegroup": "SYSDEFLT",
"storagegroup_idx": "SYSDEFLT"
"tableset": "ALL",
"ts16kbufferpool": "BP16K2",
"ts32kbufferpool": "BP32K2",
"ts4kbufferpool": "BP4K2",
"ts8kbufferpool": "BP8K2"
}'
```
## **If you are using SSL:**

```
curl -X 'POST' \
'https://service_ip:httpsport/tuningservice/v1/explaintb' \
-H 'Accept: application/json' \
-H 'Authorization: Bearer Bearer_token_generated_in_step_3' \
-H 'Content-Type: application/json' \
-d \cdot"action": "CREATE",
"auth_id": "db2_authid_T",
"bp16kblob": "BP16K1",
"bp32kblob": "BP32K1",
"bp4kblob": "BP1",
"bp8kblob": "BP8K1",
"connection_attributes": {
 "collection_cred": {
 "password": "your_password",
```

```
 "user": "db2_authid_T"
},
         "data_server_type": "DB2Z",
 "host": "Db2_host",
 "location": "location",
         "sslConnection":"true",
         "port": "port_number",
 "sslTrustStoreLocation":"safkeyring://sysadm/tlsKeyring",
 "sslTrustStorePassword":"password",
 "additionalProperties": {
                  "sslTrustStoreType": "JCERACFKS"
 }
},
"database_name": "TMSCTRDB",
"ixbufferpool": "BPIDX1",
"managealias": "NO",
"mode": "RUN",
"schema_alias": "IBMTMS_alias",
"schema_name": "IBMTMS",
"storagegroup": "SYSDEFLT",
"storagegroup_idx": "SYSDEFLT",
"tableset": "ALL",
"ts16kbufferpool": "BP16K2",
"ts32kbufferpool": "BP32K2",
"ts4kbufferpool": "BP4K2",
"ts8kbufferpool": "BP8K2"
}'
```
7. Tune a query by calling the Visual Explainer API.

After you have completed the previous steps, you can use SQL Tuning Services APIs to run the tuning features that are available in your SQL Tuning Services environment. This step uses the Visual Explainer API to demonstrate how to use SQL Tuning Services with a simple SELECT statement, but can be applied to any other SQL Tuning Services API.

**Note:** The tuning features that are available depend on whether you are using SQL Tuning Services that is provided with IBM Database Services Expansion Pack or SQL Tuning Services that is provided with Db2 Query Workload Tuner for z/OS. See [Overview of SQL Tuning Services](https://www.ibm.com/docs/en/db2-for-zos/13?topic=services-overview-sql-tuning) for more information.

Make sure that the account that you use has the proper privileges to call the Visual Explainer API as documented in [Chapter 5, "Setting up required user IDs and permissions," on page 13](#page-18-0).

When you submit a tuning job by calling a SQL Tuning Services API, the job runs using the database connection credential ID.

The syntax for submitting a Visual Explainer job depends on whether you are using a tuning connection profile. Select the appropriate method for your environment:

#### **If you are using a tuning connection profile:**

Modify and submit the following Visual Explainer POST request:

```
curl -X 'POST' \ 
   'https://service_ip:httpsport/tuningservice/v1/ve' \ 
   -H 'Accept: application/json' \
   -H 'Authorization: Bearer Bearer_token_generated_in_step_3' \
 -H 'Content-Type: application/json' \
 -d '{ 
   "sql_text": "select * from sysibm.systables", 
   "connection": "tuning_connection_profile_1", 
   "explain_schema": "schema_name_in_step_6" 
}'
```
#### **If you are not using a tuning connection profile:**

Modify and submit the following Visual Explainer POST request:

```
curl -X 'POST' \
'https://service_ip:httpsport/tuningservice/v1/ve' \
-H 'Accept: application/json'
-H 'Authorization: Bearer Bearer_token_generated_in_step_3' \
-H 'Content-Type: application/json' \
-d \frac{1}{2}"sql_text": "select * from sysibm.systables",
"connection_attributes": {
"collection_cred": {
```

```
"password": "your_password:",
"security_mechanism": "3",
"user": "db2_authid_T"
},
"data_server_type": "DB2Z",
"host": "Db2_host",
"location": "location",
"port": "port_number"
},
"explain_schema": "schema_name_in_step_6"
}'
```
After you submit the job, you can use the job ID to view the results to query the job information, or to cancel the job. For example, the following command returns a URL that you can copy into a web browser to view the results of running the Visual Explainer job.

```
curl -X 'GET' \ 
 'https://service_ip:httpsport/tuningservice/v1/jobs/job_ID/result' \ 
 -H 'Accept: application/json' \
 -H 'Authorization: Bearer Bearer_token_generated_in_step_3'
```
# <span id="page-42-0"></span>**Chapter 12. Reconfiguring SQL Tuning Services**

To change your SQL Tuning Services configuration after the initial installation and configuration, you need to modify one or more configuration files depending on the types of changes that you want to make.

## **Procedure**

1. Edit the following configuration files, which are located in the *TMS\_HOME*/Config directory, and update the parameters as needed.

Configuration properties are defined in three separate configuration files:

- application.properties
- • [tmsserver\\_override.properties](#page-44-0)
- • [repodb\\_override.properties](#page-44-0)

#### **application.properties**

This file contains the following system-level global settings:

## **log4j2-related settings:**

## **logger.ibm.type=AsyncLogger**

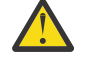

**Attention:** Delete the **logger.ibm.type=AsyncLogger** parameter from the application.properties file. This parameter can cause an out of memory condition that requires the system to be restarted.

## **logger.ibm.appenderRef.rollingFileInfo.ref=rollingFileInfo**

The logging options set name.

#### **property.LOG\_FILE\_PATH=logs**

The file path for logging files.

#### **property.APP\_NAME=T.S**

The prefix for the names of logging files.

#### **property.CHARSET=utf-8**

The encoding set for logging files.

#### **property.ROLLING\_INTERVAL=1**

How often a log rollover occurs based on the most specific time unit in the date pattern.

## **property.MAX\_LOG\_SIZE=10MB**

The maximum size for logging files.

## **property.MAX\_HISTORY=30**

The maximum number of compressed logging files that are retained.

#### **property.MAX\_AGE=15d**

The amount of time, in days, that logging files are retained.

## **property.LOG\_PATTERN=%date{HH:mm:ss.SSS}\${APP\_NAME}[%logger{64}]%-5level- %msg%n**

The naming convention that's used to convert the logging file name from console.log to the name defined by LOG PATTERN.

## **Circuit breaker settings**

A circuit breaker pattern is a lightweight fault tolerance capability that you can use to protect SQL Tuning Services from saturated access and continuing failure (for example, a high volume of visits during business peak time). Circuit breakers can proactively isolate and then recover the protected APIs quickly based on statistical trends in service layer monitoring. Currently, the protection is available on the token generation and connection profile synchronous APIs.

The following circuit breaker properties can be customized for your runtime environment and specific business requirements:

#### **failureRateThreshold**

The failure rate threshold as a percentage. When the failure rate is equal to or greater than the threshold, the circuit breaker transitions to open and starts short-circuiting calls. The default value is 50.

## **slowCallRateThreshold**

The slow call rate threshold as a percentage. The circuit breaker considers a call to be slow when the call duration is greater than the slowCallDurationThreshold. When the percentage of slow calls is equal to or greater than the threshold, the circuit breaker transitions to open and starts short-circuiting calls. The default value is 100.

## **slowCallDurationThreshold**

The duration threshold above which calls are considered to be slow and increase the rate of slow calls. The default value is 60000 ms.

## **permittedNumberOfCallsInHalfOpenState**

The number of permitted calls when the circuit breaker is half open. The default value is 10.

## **slidingWindowType**

The type of the sliding window that is used to record the outcome of calls when the circuit breaker is closed. The sliding window can either be COUNT-BASED or TIME-BASED:

- If the sliding window is COUNT\_BASED, the last slidingWindowSize calls are recorded and aggregated.
- If the sliding window is TIME BASED, the calls of the last slidingWindowSize seconds are recorded and aggregated.

The default setting is COUNT\_BASED.

#### **slidingWindowSize**

The size of the sliding window that is used to record the outcome of calls when the circuit breaker is closed. The default value is 100.

#### **minimumNumberOfCalls**

The minimum number of calls that are required (per sliding window period) before the circuit breaker can calculate the error rate or slow call rate. For example, if minimumNumberOfCalls is 10, then at least 10 calls must be recorded before the failure rate can be calculated. If only nine calls have been recorded, the circuit breaker will not transition to open even if all nine calls have failed. The default value is 100.

## **waitDurationInOpenState**

The time that the circuit breaker should wait before transitioning from open to half-open. The default value is 60000 ms.

## **automaticTransitionFromOpenToHalfOpenEnabled**

If this property is set to true, the circuit breaker will automatically transition from open to half-open, and no call is needed to trigger the transition. A thread is created to monitor all the instances of circuit breakers to transition them to HALF\_OPEN when waitDurationInOpenState passes. Whereas, if this property is set to false, the transition to HALF\_OPEN happens only if a call is made, even after waitDurationInOpenState is passed. The advantage of using this property is that no thread monitors the state of all circuit breakers. The default value is true.

You can set the following bulkhead pattern properties:

#### **maxConcurrentCalls**

The maximum number of parallel executions allowed by the bulkhead. The default value is 25.

## **maxWaitDuration**

The maximum amount of time that a thread should be blocked when it attempts to enter a saturated bulkhead. The default value is 0.

## <span id="page-44-0"></span>**tmsserver\_override.properties**

This file contains the following SQL Tuning Services-related settings:

#### **appl\_id=APPLDB1C**

The application ID that was set in RACF when the specified credential type is passticket.

#### **token\_absolute\_timeout=28800000**

The absolute timeout time for a user, in milliseconds.

#### **author.udf.user=IBMTMS.CANVIEW**

The UDF name for a SQL Tuning Services user (for example, IBMTMS.CANVIEW).

#### **author.udf.admin=IBMTMS.CANADMINISTER**

The UDF name for a SQL Tuning Services administrator (for example, IBMTMS.CANADMINISTER).

#### **ve.cache.timeout=1200**

The amount of time, in seconds, that the cache for the Visual Explainer function is valid.

#### **ve.cache.limitation=10**

The number of Visual Explainer result sets that are kept in memory per user.

**Important:** Keeping a large number of Visual Explainer result sets in memory can negatively affect system performance.

#### **cqe.file.retention.period=7**

The length of time, in days, that the result files of the Capture Query Environment function are retained.

#### **query.joblist.batchsize=50**

The number of rows that are returned per batch by the Job Management function when jobs are queried.

## **repodb\_override.properties**

This file contains the following repository database-related settings:

#### **port=8010**

The port number of the Db2 for z/OS subsystem that's used as the repository database.

#### **user=TSADM1**

The username of the *db2\_authid\_R* ID that's used to access the Db2 for z/OS subsystem that's used as the repository database.

## **sslConnection=false**

To enable SSL connections to the repository database, set this parameter to true.

#### **credential\_type=**

If you are using PassTickets as the authentication method, specify passticket.

#### **locationName=DB1**

The location name of the Db2 for z/OS subsystem that's used as the repository database. This value is case-sensitive.

#### **password=wtiv2\_252b0ce7696f03b959dfa17264ac267b**

The password of the *db2\_authid\_R* ID that's used to access the Db2 for z/OS subsystem that's used as the repository database. Typically, this password needs to be changed only when it expires.

For instructions for changing this password, see [Chapter 15, "Changing the repository](#page-50-0) [database user ID and password," on page 45.](#page-50-0)

## **host=9.30.137.24**

The IP address of the Db2 for z/OS subsystem that's used as the repository database.

## **sslTrustStoreLocation=**

The location of the SSL truststore file.

## **sslTrustStorePassword=**

The password of the SSL truststore file. Typically, this password needs to be changed only when it expires. This value is case-sensitive.

You can enter this password in regular text or you can run the following command to encrypt your new password and then paste the result in this field:

'java -classpath *path\_to\_the\_jar*/com.ibm.aps.tools.util.crypt.jar -Ddshome=*TMS\_HOME*/bin com.ibm.aps.tools.util.crypt.CryptUtils *new\_password*

### **sslKeyStoreLocation=**

The location on your z/OS system where the SSL keystore (keystore.jks) file is stored.

#### **sslKeyStorePassword=**

The password where you store the SSL keystore (keystore.jks) file on your z/OS system. Typically, this password needs to be changed only when it expires. This value is case-sensitive.

You can enter this password in regular text or you can run the following command to encrypt your new password and then paste the result in this field:

'java -classpath *path\_to\_the\_jar*/com.ibm.aps.tools.util.crypt.jar -Ddshome=*TMS\_HOME*/bin com.ibm.aps.tools.util.crypt.CryptUtils *new\_password*

#### **sslCertLocation=**

The location of the AT-TLS certificate file that's used to establish https service through the WebSphere Liberty server.

2. When you're finished changing configuration parameters, use the *tms\_setup\_userid* ID to restart SQL Tuning Services by running the /tms-stop.sh script followed by the tms-start.sh script. These scripts are located in the *install\_dir\_zos* directory.

# <span id="page-46-0"></span>**Chapter 13. Upgrading SQL Tuning Services**

When you upgrade to a new release of SQL Tuning Services, you need to modify several configuration parameters to use the new release. You might also need to upgrade the repository database as part of the upgrade process.

## **Procedure**

1. After you complete the SMP/E installation of a new SQL Tuning Services server, perform installation steps ["3" on page 21](#page-26-0) and ["4" on page 22](#page-27-0) to specify a unique WebSphere Liberty server directory (wlp user dir) for the new SQL Tuning Services runtime.

This approach enables you to retain the existing SQL Tuning Services runtime in the original WebSphere Liberty server directory.

- 2. Modify the DSN5STRT sample JCL start procedure to point to the new WebSphere Liberty server by following the instructions at the top of the job.
- 3. After you start the SQL Tuning Services server, specify the existing repository database to the SQL Tuning Services server.

Existing tuning activities will be loaded by the new SQL Tuning Services server.

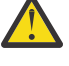

**Attention:** An SQL Tuning Services repository database cannot be shared by more than one SQL Tuning Services server. Ensure that each SQL Tuning Services server that is started uses a different repository database.

4. If necessary, upgrade the SQL Tuning Services repository database.

When you upgrade to a new SQL Tuning Services release or apply maintenance, you might also need to upgrade the repository database. Refer to the information that accompanies the release or maintenance to determine if the repository database must be upgraded.

**Note:** Before the availability of APAR PH55158, the /tuningservice/v1/repodb API was used to both create a new repository database and to upgrade an existing repository database. APAR PH55158 and subsequent APARs provide JCL that simplifies the process of upgrading the SQL Tuning Services repository database.

After the SMP/E installation of APAR PH55158 is complete, the following two JCL jobs are available in the SDSN5TSA data set:

- DSN5UPR1 upgrades the repository database from SQL Tuning Services 1.0 to the most current version.
- DSN5UPR2 upgrades the repository database from SQL Tuning Services 2.1 to the most current version.

After the SMP/E installation of APAR PH56970 is complete, the following additional JCL job is available in the SDSN5TSA data set:

• DSN5UPR3 upgrades the repository database from SQL Tuning Services 2.1 (PH56970) to the most current version.

Select the job that is appropriate for your version of SQL Tuning Services, modify it for your environment, and run it to upgrade an existing repository database.

5. Customize and run the DSN5NBND, DSN5NDRP, and DSN5NDTG sample jobs to bind the required packages.

# <span id="page-48-0"></span>**Chapter 14. Invoking SQL Tuning Services APIs**

This topic provides instructions for invoking SQL Tuning Services APIs from the Swagger interface.

## **About this task**

SQL Tuning Services offers the Swagger interface to make it easy to try out Restful APIs. The address of the Swagger interface is:

https://{*host*}:{*port*}/tuningservice/v1/swagger-ui/index.html

You can invoke all of the SQL Tuning Services APIs directly from the Swagger interface after you generate and authorize a Bearer token for your user ID.

## **Procedure**

- 1. Generate a token.
	- a) Expand /tuningservice/v1/auth/tokens
	- b) Click **Try it out**.
	- c) Specify your user ID and password.
	- d) Click **Execute** to generate the token.
	- e) Copy the generated token (without the quotation marks).
- 2. Authorize the token that you generated.
	- a) Click **Authorize** in the upper right corner of the window.
	- b) In the **Value** field, specify the token in the following format:

Bearer <*token\_value*>

Make sure that the string Bearer and the token value are separated by a single blank space.

c) Click **Authorize**.

## **Results**

You can now invoke the SQL Tuning Services APIs from the Swagger interface.

# <span id="page-50-0"></span>**Chapter 15. Changing the repository database user ID and password**

You will likely need to change the password for the *db2\_authid\_R* ID at regular intervals based on your password-expiration policies or if you encounter authentication issues with the SQL Tuning Services repository database. Similarly, you might need to assign a different user to the *db2\_authid\_R* ID at some point.

## **Before you begin**

If you are changing the password only, you can proceed directly to the procedure.

If you are assigning a new user to the *db2\_authid\_R* ID, you must first set up the new ID by following the instructions in the *db2\_authid\_R* section of [Chapter 5, "Setting up required user IDs and](#page-18-0) [permissions," on page 13](#page-18-0).

If the repository database has already been created by the previous *db2\_authid\_R* ID, you need to grant the required DBADM privilege to the new *db2\_authid\_R* ID by running the following command:

GRANT DBADM ON DATABASE IBMTMSDB TO *db2\_authid\_R\_new* WITH GRANT OPTION

## **About this task**

To change the *db2\_authid\_R* password or to assign a different user to this ID, run the repoDBCredReset.sh script.

## **Procedure**

- 1. Stop the SQL Tuning Services server.
- 2. Run the *wlp\_user\_dir*/repoDBCredReset.sh script to specify a new password, a new user ID, or both.
- 3. Restart the SQL Tuning Services server.

# <span id="page-52-0"></span>**Chapter 16. API reference for SQL Tuning Services**

SQL Tuning Services provides the following APIs.

**Important:** For detailed information about these APIs, including the parameters that are required to use them, consult the swagger doc that is available after you install the product at https://*service\_ip*:*httpsport*/ tuningservice/v1/swagger-ui/index.html. To display the parameters for an API, expand the entry for that API and click the **Schema** tab.

## **Access Path Advisor["1" on page 54](#page-59-0)**

## **API**

POST /tuningservice/v1/apa

#### **Description**

Generate access path recommendations for improving the performance of a single query and return a job ID as an asynchronous request. The requester can retrieve the recommendations by using the GET {*job\_id*}/result API.

## **Access Path Comparison["1" on page 54](#page-59-0)**

#### **API**

POST /tuningservice/v1/apc

#### **Description**

Compare two existing access paths by specifying their job IDs and return a job ID as an asynchronous request. Both jobs must be explained befoer the comparison request can be submitted. The requester can retrieve the results of the comparison by using the job management APIs.

## **Authentication Service**

## **API**

POST /tuningservice/v1/auth/tokens

#### **Description**

Retrieve a reusable token that is used to securely call the other SQL Tuning Services APIs. The requester must be a valid SQL Tuning Services user. When specifying this token in other APIs, it must be prefixed by the label "Bearer" (for example, Bearer *token*).

## **API**

GET /tuningservice/v1/license

#### **Description**

Retrieve license information from the tuning services server for a permanent license or from the repository database for a trial license.

#### **Connection Profile Management**

#### **API**

GET /tuningservice/v1/connections

#### **Description**

Retrieve information about all database connection profiles. The requester must have administrator privileges.

#### **API**

POST/tuningservice/v1/connections

#### **Description**

Create a connection profile in a database that is used for SQL Tuning Services.

#### **API**

DELETE/tuningservice/v1/connections/{*dbprofile\_name\_list*}

## **Description**

Delete one or more database connection profiles. The requester must have administrator privileges or be the owner of the connection profile.

### **API**

GET /tuningservice/v1/connections/{*dbprofile\_name*}

## **Description**

Retrieve information about a specific database connection profile. The requester must have administrator privileges or be the owner of the connection profile.

## **API**

```
PUT /tuningservice/v1/connections/{dbprofile_name}
```
## **Description**

Modify a database connection profile. The requester must have administrator privileges or be the owner of the connection profile.

## **EXPLAIN Tables Management**

## **API**

POST /tuningservice/v1/explaintb

## **Description**

Create EXPLAIN tables, upgrade the tables to the format for the current Db2 version, and complete other administrative tasks. The requester must have administrator privileges or be the owner of the connection profile.

## **Index Advisor["1" on page 54](#page-59-0)**

## **API**

POST /tuningservice/v1/ia

## **Description**

Generate recommendations for creating, altering, or dropping indexes that can improve the performance of a single query and return a job ID as an asynchronous request. The requester can retrieve the recommendations by using the GET  $\frac{2}{3}$ *job*  $id$ *}*/result API.

## **Index Impact Analyzer["1" on page 54](#page-59-0)**

## **API**

POST /tuningservice/v1/iia

## **Description**

Generates a report that shows the impact of applying the index changes that are recommended by Index Advisor and Workload Index Advisor.

## **Job Management**

## **API**

```
GET /tuningservice/v1/jobs
```
## **Description**

Query information about multiple jobs (job name, connection, job status, and other characteristics). Jobs are returned in batches. You control the batch size by using the start\_row and end\_row parameters. The maximum batch size is 1000 rows per batch. If the stmt\_text parameter is set to true, the maximum batch size is 50 rows per batch. Because the job list can be part of qualified jobs, check the total\_job\_no parameter to determine the total number of jobs, and use pagination to retrieve the remaining jobs. The returned job information list is retrieved from all job records in the repository database and ordered by job ID. If the requester has administrator privileges, multiple jobs are returned regardless of who created them. Otherwise, only jobs that were created by the requester are returned.

## **API**

GET /tuningservice/v1/jobs/{*job\_id*}

## **Description**

Query information about a job (job name, connection, job status, and so on). The requester must be the creator of the job or have administrator privileges.

**API**

POST/tuningservice/v1/jobs/{*job\_id*}/cancel

## **Description**

Cancel a job that is in RUNNING status. The requester must be the creator of the job or have administrator privileges.

## **API**

GET /tuningservice/v1/jobs/{*job\_id*}/result

## **Description**

Get the results of a job that is in COMPLETED status. The results content varies depending on the job component (CQE, FM, SA, VE, and so on). The requester must be the creator of the job or have administrator privileges.

**API**

DELETE /tuningservice/v1/jobs/{*job\_id\_list*}

## **Description**

The requester must be the creator of the job or have administrator privileges.

## **Query Environment Collector**

## **API**

POST /tuningservice/v1/cqe

## **Description**

Generate diagnostic information for a single query, which is needed by IBM Support for troubleshooting purposes, and return a job ID as an asynchronous request. The requester can get the download link of the diagnostic information by using the GET *job\_result* API.

## **Query Rewrite Advisor["1" on page 54](#page-59-0)**

## **API**

POST /tuningservice/v1/qra

## **Description**

Generate recommendations for rewriting a single query to improve its performance and return a job ID as an asynchronous request. The requester can retrieve the recommendations by using the GET {*job\_id*}/result API.

#### **Repository Database Setup**

#### **API**

POST /tuningservice/v1/repodb

#### **Description**

The SQL Tuning Services repository database is a Db2 for z/OS database that SQL Tuning Services uses to manage its own data. To create the repository database, you must be an administrator and you must first generate a token by calling the Authentication Service API.

## **SQL Annotator["1" on page 54](#page-59-0)**

## **API**

POST /tuningservice/v1/annotator

## **Description**

Annotate an SQL statement for a single query and return a job ID as an asynchronous request. The requester can retrieve the annotated statement structure for a single SQL query by using the job management APIs.

## **SQL Capture**

## **API**

POST /tuningservice/v1/sqlcapture/catalog

#### **Description**

Retrieve all queries from packages, plans, and stabilized dynamic queries that are stored in Db2 catalog tables.

**API**

POST /tuningservice/v1/sqlcapture/file

## **Description**

Retrieve all queries from an uploaded file. The following file encoding schemes are supported:

- UTF8 ("UTF-8")
- UTF16 ("UTF-16")
- ISO88591 ("ISO8859-1")
- ISO885915 ("ISO8859-15")
- CP1251 ("CP1251")
- CP1252 ("CP1252")
- GB18030 ("GB18030")
- SJIS ("SJIS")

## **API**

```
POST /tuningservice/v1/sqlcapture/stmtcache
```
## **Description**

Retrieve all queries that are saved in the dynamic statement cache. Some filters are based on execution statistics (for example, STAT\_CPU). To enable execution statistics collection, start a Db2 statistics trace for IFCIDs 316, 317, and 318.

## **API**

POST /tuningservice/v1/sqlcapture/userdefinedrepo

## **Description**

Retrieve all queries from tables and views that are stored in a user-defined repository. The text of the SQL statements and the runtime metrics might be in more than one table. If so, you need to create a view that joins the tables on an ID that is unique to each set of runtime metrics, and you must have the SELECT privilege on that view.

For example, the following statement creates a view that joins columns from the Db2 SYSIBM.SYSPACKSTMT and SYSIBM.SYSPACKAGE tables. The TEXT and SCHEMA columns are required. Other columns are included to facilitate filtering and ordering.

```
CREATE VIEW MYVIEW 
(SUBSYSTEM,PLANNAME,COLLID,PACKNAME,VERSION,CONSISTOKEN,OWNER,TEXT,ID,
SEQNO,SCHEMA,STARTINTERVAL,ENDINTERVAL,SECTNO,STMTNO,EXECCOUNT,CPUTIME,
ELAPTIME,NGETPAGE,METRICID ) 
AS ( SELECT 'db2subsys', 'plannam', A.COLLID, A.NAME, C.VERSION, 
C.CONTOKEN,C.OWNER, A.STATEMENT, A.STMT_ID, A.STMT_ID, C.OWNER, 
TIMESTAMP('2015-06-15 13:05:12'),TIMESTAMP('2015-06-15 14:05:12'), 
A.SECTNO, A.STMTNO, 1, -1,-1, -1, -1 
FROM SYSIBM.SYSPACKSTMT AS A, SYSIBM.SYSPACKAGE AS C 
WHERE A.COLLID = C.COLLID AND A.NAME = C.NAME AND C.NAME = 'AOC5OADM';);
```
## **API**

```
POST /tuningservice/v1/sqlcapture/dataset
```
## **Description**

Retrieve the contents of a sequential data set or a member of a partitioned data set (PDS or PDSE). To retrieve the contents of an uncataloged data set, include the volume serial on the request. This API invokes the z/OSMF API to read the data set.

## **SQL Formatter**

## **API**

POST /tuningservice/v1/formatter

## **Description**

Format an SQL statement for a single query and return a job ID as an asynchronous request. The requester can retrieve the formatted SQL by using the job management APIs.

#### **Statistics Advisor**

## **API**

POST /tuningservice/v1/sa

## **Description**

Generate statistics data collection advice for database objects or for a single query and return a job ID as an asynchronous request. To invoke this API, the Db2 STATFDBK\_SCOPE subsystem parameter must be set to ALL, DYNAMIC, or STATID. The requester can get the recommendations by using the GET *job\_result* API.

## **User Privilege Management on Connection Profile**

## **API**

POST tuningservice/v1/userprofileprivileges

## **Description**

Set the owner and user for connection profiles. The requester must have administrator privileges or be the owner of the connection profile. Sharing a tuning profile with another user grants that user all of the privileges associated with that profile. Ensure that the user or users who you are sharing the profile with have these privileges.

## **API**

GET /tuningservice/v1/userprofileprivileges

## **Description**

Get the owner and user for target connection profiles. The requester must have administrator privileges or be the owner of the connection profile.

## **API**

GET /tuningservice/v1/userprofileprivileges/{*dbprofile\_name*}

## **Description**

Get the owner and user of a specific target connection profile. The requester must have administrator privileges or be the owner of the connection profile.

## **Virtual Index Analyzer["1" on page 54](#page-59-0)**

## **API**

POST /tuningservice/v1/whatif

## **Description**

Virtually tests indexes to determine if the performance of a single query can be improved by creating or dropping the indexes.

## **Visual Explainer**

## **API**

POST /tuningservice/v1/ve

## **Description**

Generate a visual representation of access plans for a single query and return a job ID as an asynchronous request. The requester can retrieve access plan graphs (a URL that can be opened in browser) by using the GET *job\_result* API.

## **Workload Access Path Advisor["1" on page 54](#page-59-0)**

## **API**

POST /tuningservice/v1/wapa

## **Description**

Generate access path recommendations for improving the performance of a workload and return a job ID as an asynchronous request. The requester can retrieve the recommendations by using the GET {*job\_id*} result API.

## **Workload Access Path Comparison["1" on page 54](#page-59-0)**

## **API**

POST /tuningservice/v1/wapc

## **Description**

Explain the SQL statements for two workloads, compare their access plans, and return a job ID as an asynchronous request. The requester can retrieve the recommendations by using the GET {*job\_id*} result API.

## **Workload Analytics Acceleration Advisor["1" on page 54](#page-59-0)**

## **API**

POST /tuningservice/v1/waaa

## **Description**

Generate a report that shows the eligible and ineligible statements for offloading to IBM Db2 Analytics Accelerator and quantifies the CPU savings that can be made by offloading.

## **Workload Candidate Acceleration Analyzer["1" on page 54](#page-59-0)**

## **API**

POST /tuningservice/v1/wcaa

## **Description**

Generate a report that shows the eligible and ineligible statements for offloading to IBM Db2 Analytics Accelerator and quantifies the CPU savings that can be made by offloading with user input candidate tables.

## **Workload Explain["1" on page 54](#page-59-0)**

## **API**

POST /tuningservice/v1/wldexplain

## **Description**

Explain the SQL statements in a workload and return a job ID as an asynchronous request. The requester can retrieve the recommendations by using the GET {*job\_id*} result API.

#### **Workload Index Advisor["1" on page 54](#page-59-0)**

#### **API**

POST /tuningservice/v1/wia

#### **Description**

Generate recommendations for creating, altering, or dropping indexes to improve the performance of a workload and return a job ID as an asynchronous request. The requester can retrieve the recommendations by using the GET {*job\_id*} result API.

## **Workload Management**

#### **API**

POST /tuningservice/v1/workloads

#### **Description**

Create a workload.

#### **API**

GET /tuningservice/v1/workloads/{*dbprofile\_name\_list*}

## **Description**

List the workloads of the connections that are specified in the {*dbprofile\_name\_list*}.

## **API**

DELETE /tuningservice/v1/workloads/{*workload\_name\_list*}

#### **Description**

Delete specified workloads. Workloads that are specified in the {*workload\_name\_list*} will be deleted.

#### **API**

GET /tuningservice/v1/workloads/{*workload\_name*}/statements

#### **Description**

Get the statement list of a workload.

## **API**

```
DELETE /tuningservice/v1/workloads/{workload_name}/statements/
{inst_id_list}
```
## **Description**

Delete specified statements from the workload. Statements that are specified in the statement ID list will be deleted.

## **API**

PUT /tuningservice/v1/workloads/{*workload\_name*}

## **Description**

Add statements to an existing workload.

## **API**

GET /tuningservice/v1/workloads/{*workload\_name*}/jobs/{*job\_component*}

## **Description**

Get a list of all the jobs that are associated with the specified workload.

## **API**

POST /tuningservice/v1/workloads/{workload\_name}/refine

## **Description**

Refine an existing workload by defining one or more additional filter criteria to return a smaller, more focused result set.

#### **API**

GET /tuningservice/v1/workloads/{workload\_name}/wldunexplainreason

## **Description**

Return unexplained statements for a workload and the reasons why the statements were not explained.

## **Workload Query Environment Collector["1" on page 54](#page-59-0)**

## **API**

POST /tuningservice/v1/wcqe

#### **Description**

Generate diagnostic information for a workload, which is needed by IBM Support, and return a job ID as an asynchronous request. The requester can retrieve tthis information by using the GET {*job\_id*} result API.

## **Workload Query Rewrite Advisor["1" on page 54](#page-59-0)**

## **API**

POST /tuningservice/v1/wqra

#### **Description**

Generate recommendations for rewriting the queries in a workload to improve its performance and return a job ID as an asynchronous request. The requester can retrieve the recommendations by using the GET {*job\_id*} result API.

## **Workload Statistics Advisor["1" on page 54](#page-59-0)**

## **API**

POST /tuningservice/v1/wsa

#### **Description**

Generate statistics data collection recommendations for a workload and return a job ID as an asynchronous request. The requester can retrieve the recommendations by using the GET {*job\_id*} result API.

## **Workload Virtual Index Analyzer["1" on page 54](#page-59-0)**

#### **API**

POST /tuningservice/v1/wldwhatif

## <span id="page-59-0"></span>**Description**

Virtually test indexes to determine if the performance of a workload can be improved by creating or dropping the indexes.

## **Note:**

1. This feature requires IBM Db2 Query Workload Tuner for z/OS 6.1. For more information, see the *Db2 Query Workload Tuner for z/OS Program Directory*.

# <span id="page-60-0"></span>**Chapter 17. Troubleshooting**

If you encounter problems while using SQL Tuning Services, use the information in this topic to gather diagnostic information before contacting IBM Support.

1. Locate the log information in the *TMS\_HOME*/logs directory for the period of time when problem occurred.

If you are able to re-create the problem, enable detailed logging by setting logger.ibm.appenderRef.rollingFileInfo.ref=rollingFileDebug. Then restart SQL Tuning Services and perform the actions that cause the problem to occur.

- 2. Download the log from server.
- 3. Download the application.properties, tmsserver\_override.properties, and repodb\_override.properties files from the *TMS\_HOME*/Config directory.
- 4. Open a support case at [https://www.ibm.com/mysupport/s/.](https://www.ibm.com/mysupport/s/)
- 5. Attach the log and properties files to the support case.

# <span id="page-62-0"></span>**Notices**

This information was developed for products and services offered in the US. This material might be available from IBM in other languages. However, you may be required to own a copy of the product or product version in that language in order to access it.

IBM may not offer the products, services, or features discussed in this document in other countries. Consult your local IBM representative for information on the products and services currently available in your area. Any reference to an IBM product, program, or service is not intended to state or imply that only that IBM product, program, or service may be used. Any functionally equivalent product, program, or service that does not infringe any IBM intellectual property right may be used instead. However, it is the user's responsibility to evaluate and verify the operation of any non-IBM product, program, or service.

IBM may have patents or pending patent applications covering subject matter described in this document. The furnishing of this document does not give you any license to these patents. You can send license inquiries, in writing, to:

*IBM Director of Licensing IBM Corporation North Castle Drive, MD-NC119 Armonk, NY 10504-1785 US*

For license inquiries regarding double-byte (DBCS) information, contact the IBM Intellectual Property Department in your country or send inquiries, in writing, to:

*Intellectual Property Licensing Legal and Intellectual Property Law IBM Japan Ltd. 19-21, Nihonbashi-Hakozakicho, Chuo-ku Tokyo 103-8510, Japan* 

INTERNATIONAL BUSINESS MACHINES CORPORATION PROVIDES THIS PUBLICATION "AS IS" WITHOUT WARRANTY OF ANY KIND, EITHER EXPRESS OR IMPLIED, INCLUDING, BUT NOT LIMITED TO, THE IMPLIED WARRANTIES OF NON-INFRINGEMENT, MERCHANTABILITY OR FITNESS FOR A PARTICULAR PURPOSE. Some jurisdictions do not allow disclaimer of express or implied warranties in certain transactions, therefore, this statement may not apply to you.

This information could include technical inaccuracies or typographical errors. Changes are periodically made to the information herein; these changes will be incorporated in new editions of the publication. IBM may make improvements and/or changes in the product(s) and/or the program(s) described in this publication at any time without notice.

Any references in this information to non-IBM websites are provided for convenience only and do not in any manner serve as an endorsement of those websites. The materials at those websites are not part of the materials for this IBM product and use of those websites is at your own risk.

IBM may use or distribute any of the information you supply in any way it believes appropriate without incurring any obligation to you.

Licensees of this program who wish to have information about it for the purpose of enabling: (i) the exchange of information between independently created programs and other programs (including this one) and (ii) the mutual use of the information which has been exchanged, should contact:

*IBM Director of Licensing IBM Corporation North Castle Drive, MD-NC119 Armonk, NY 10504-1785 US* 

Such information may be available, subject to appropriate terms and conditions, including in some cases, payment of a fee.

The licensed program described in this document and all licensed material available for it are provided by IBM under terms of the IBM Customer Agreement, IBM International Program License Agreement or any equivalent agreement between us.

<span id="page-63-0"></span>This information contains examples of data and reports used in daily business operations. To illustrate them as completely as possible, the examples include the names of individuals, companies, brands, and products. All of these names are fictitious and any similarity to actual people or business enterprises is entirely coincidental.

## COPYRIGHT LICENSE:

This information contains sample application programs in source language, which illustrate programming techniques on various operating platforms. You may copy, modify, and distribute these sample programs in any form without payment to IBM, for the purposes of developing, using, marketing or distributing application programs conforming to the application programming interface for the operating platform for which the sample programs are written. These examples have not been thoroughly tested under all conditions. IBM, therefore, cannot guarantee or imply reliability, serviceability, or function of these programs. The sample programs are provided "AS IS", without warranty of any kind. IBM shall not be liable for any damages arising out of your use of the sample programs.

Each copy or any portion of these sample programs or any derivative work must include a copyright notice as shown below:

© (*your company name*) (*year*). Portions of this code are derived from IBM Corp. Sample Programs. © Copyright IBM Corp. (*enter the year or years*).

# **Trademarks**

IBM, the IBM logo, and ibm.com® are trademarks or registered marks of International Business Machines Corp., registered in many jurisdictions worldwide. Other product and service names might be trademarks of IBM or other companies. A current list of IBM trademarks is available on the web at "Copyright and trademark information" at: <http://www.ibm.com/legal/copytrade.shtml>.

Intel, Intel logo, Intel Inside, Intel Inside logo, Intel Centrino, Intel Centrino logo, Celeron, Intel Xeon, Intel SpeedStep, Itanium, and Pentium are trademarks or registered trademarks of Intel Corporation or its subsidiaries in the United States and other countries.

Linux is a registered trademark of Linus Torvalds in the United States, other countries, or both.

Microsoft, Windows, Windows NT, and the Windows logo are trademarks of Microsoft Corporation in the United States, other countries, or both.

UNIX is a registered trademark of The Open Group in the United States and other countries.

Java and all Java-based trademarks and logos are trademarks or registered trademarks of Oracle and/or its affiliates.

# **Terms and conditions for product documentation**

Permissions for the use of these publications are granted subject to the following terms and conditions:

**Applicability:** These terms and conditions are in addition to any terms of use for the IBM website.

**Personal use:** You may reproduce these publications for your personal, noncommercial use provided that all proprietary notices are preserved. You may not distribute, display or make derivative work of these publications, or any portion thereof, without the express consent of IBM.

**Commercial use:** You may reproduce, distribute and display these publications solely within your enterprise provided that all proprietary notices are preserved. You may not make derivative works of these publications, or reproduce, distribute or display these publications or any portion thereof outside your enterprise, without the express consent of IBM.

**Rights:** Except as expressly granted in this permission, no other permissions, licenses or rights are granted, either express or implied, to the publications or any information, data, software or other intellectual property contained therein.

<span id="page-64-0"></span>IBM reserves the right to withdraw the permissions granted herein whenever, in its discretion, the use of the publications is detrimental to its interest or, as determined by IBM, the above instructions are not being properly followed.

You may not download, export or re-export this information except in full compliance with all applicable laws and regulations, including all United States export laws and regulations.

IBM MAKES NO GUARANTEE ABOUT THE CONTENT OF THESE PUBLICATIONS. THE PUBLICATIONS ARE PROVIDED "AS-IS" AND WITHOUT WARRANTY OF ANY KIND, EITHER EXPRESSED OR IMPLIED, INCLUDING BUT NOT LIMITED TO IMPLIED WARRANTIES OF MERCHANTABILITY, NON-INFRINGEMENT, AND FITNESS FOR A PARTICULAR PURPOSE.

# **Privacy policy considerations**

IBM Software products, including software as a service solutions, ("Software Offerings") may use cookies or other technologies to collect product usage information, to help improve the end user experience, to tailor interactions with the end user, or for other purposes. In many cases no personally identifiable information is collected by the Software Offerings. Some of our Software Offerings can help enable you to collect personally identifiable information. If this Software Offering uses cookies to collect personally identifiable information, specific information about this offering's use of cookies is set forth below.

This Software Offering does not use cookies or other technologies to collect personally identifiable information.

If the configurations deployed for this Software Offering provide you as customer the ability to collect personally identifiable information from end users via cookies and other technologies, you should seek your own legal advice about any laws applicable to such data collection, including any requirements for notice and consent.

For more information about the use of various technologies, including cookies, for these purposes, see IBM's Privacy Policy at<http://www.ibm.com/privacy> and IBM's Online Privacy Statement at [http://](http://www.ibm.com/privacy/details) [www.ibm.com/privacy/details](http://www.ibm.com/privacy/details) the section entitled "Cookies, Web Beacons and Other Technologies" and the "IBM Software Products and Software-as-a-Service Privacy Statement" at [http://www.ibm.com/](http://www.ibm.com/software/info/product-privacy) [software/info/product-privacy.](http://www.ibm.com/software/info/product-privacy)

# <span id="page-66-0"></span>**Index**

## **A**

accessibility keyboard [v](#page-4-0) shortcut keys [v](#page-4-0) API reference [47](#page-52-0) AT-TLS [27](#page-32-0)

## **C**

configuring AT-TLS [27](#page-32-0) ports [17](#page-22-0), [25](#page-30-0) setup ID [19](#page-24-0) SQL Tuning Services [21](#page-26-0) z/OS environment [19](#page-24-0) cryptographic software, required [11](#page-16-0)

# **D**

Db2 for z/OS required version [11](#page-16-0) db2\_authid\_R changing password [45](#page-50-0) disability [v](#page-4-0)

# **G**

getting started [29](#page-34-0)

# **I**

installation prerequisites [11](#page-16-0) installation roadmap [9](#page-14-0) installation user IDs [13](#page-18-0) installing SQL Tuning Services [21](#page-26-0) Integrated Cryptographic Service Facility [11](#page-16-0) invoking SQL Tuning Services APIs [43](#page-48-0)

## **J**

Java SDK required version [11](#page-16-0)

## **L**

links non-IBM Web sites [58](#page-63-0)

## **P**

passwords changing for the repository database [45](#page-50-0) permissions

permissions *(continued)* for installing [13](#page-18-0) port settings [17,](#page-22-0) [25](#page-30-0) product overview [1](#page-6-0)

## **R**

reconfiguring SQL Tuning Services [37](#page-42-0) repository database upgrading [41](#page-46-0)

## **S**

shortcut keys keyboard [v](#page-4-0) system capacity [11](#page-16-0)

# **T**

troubleshooting [55](#page-60-0)

## **U**

upgrading) [41](#page-46-0) user IDs for installing and configuring [13](#page-18-0)

## **W**

What's new [7](#page-12-0)

# **Z**

z/OS required version [11](#page-16-0)

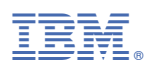

Product Number: 5697-Q05

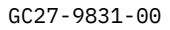

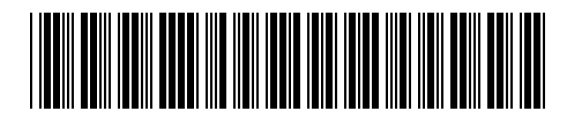